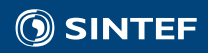

«Green and Sustainable Summer Internships 2019»

# **KPIs for Sustainable Procurement**

Written by Marthe Dynge, Ole-Jacob Jacobsen, Khalil Mishal, Jacob Rise and Magnus Wetjen

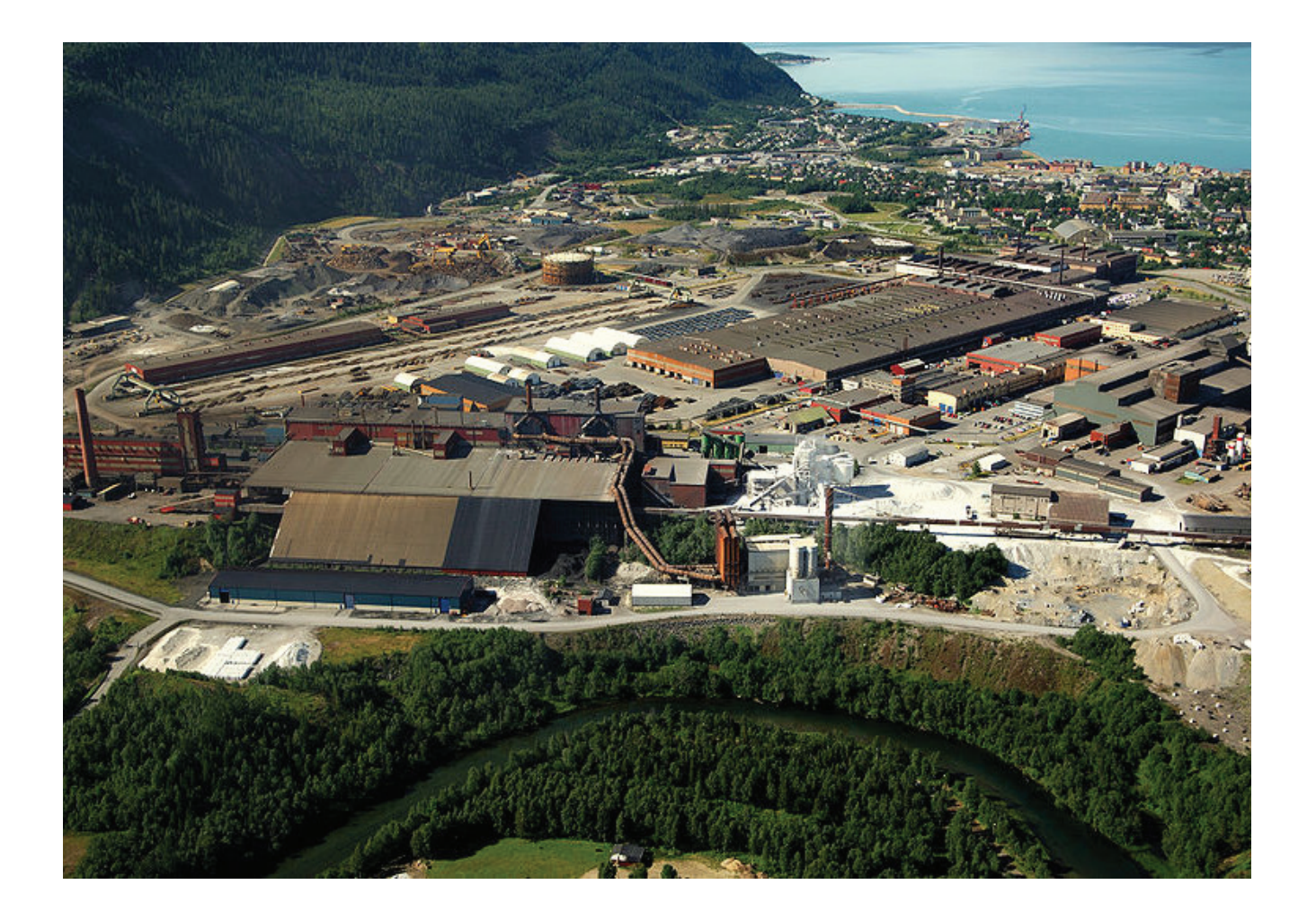

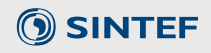

**Contacts:**

Jack A. Ødegård Vibeke Stærkebye Nørstebø CC‐BY‐NC‐ND 02.09.2019

#### **Abstract**

In this study we have looked at the topic of sustainable procurement, and how this could be monitored and visualized with the use of key performance indicators. It was proposed to divide procurement into the categories "orders", "transportation", "reception of wares", "utilities", "wares" and "suppliers". A proposition for what could be key performance indicators for each category was also created. Since the suppliers of a company are a big factor of the sustainability of it's procurement, a way of monitoring and comparing the sustainability of suppliers was suggested. It was discussed how different key performance indicators would be expedient to use for different businesses, and the importance of choosing the right ones in order for them to be effective. An example of a selection of key performance indicators was presented in a table where data was fabricated in order to give values to the key performance indicators. An example of a supplier form was also made. A good visualization of key performance indicators and their development over time was deemed critical for the effectiveness of their use. Because of this, a dashboard was created in Python with Dash by Plotly, to illustrate with an example how visualization of key performance indicators could be done. The data for the dashboard came from the example table made with fabricated data. In the dashboard, a supplier table with traffic light rating was included. The data for the suppliers in this table was also fabricated. In the end, some suggestions for further work and business opportunities related to this topic was given.

# **Contents**

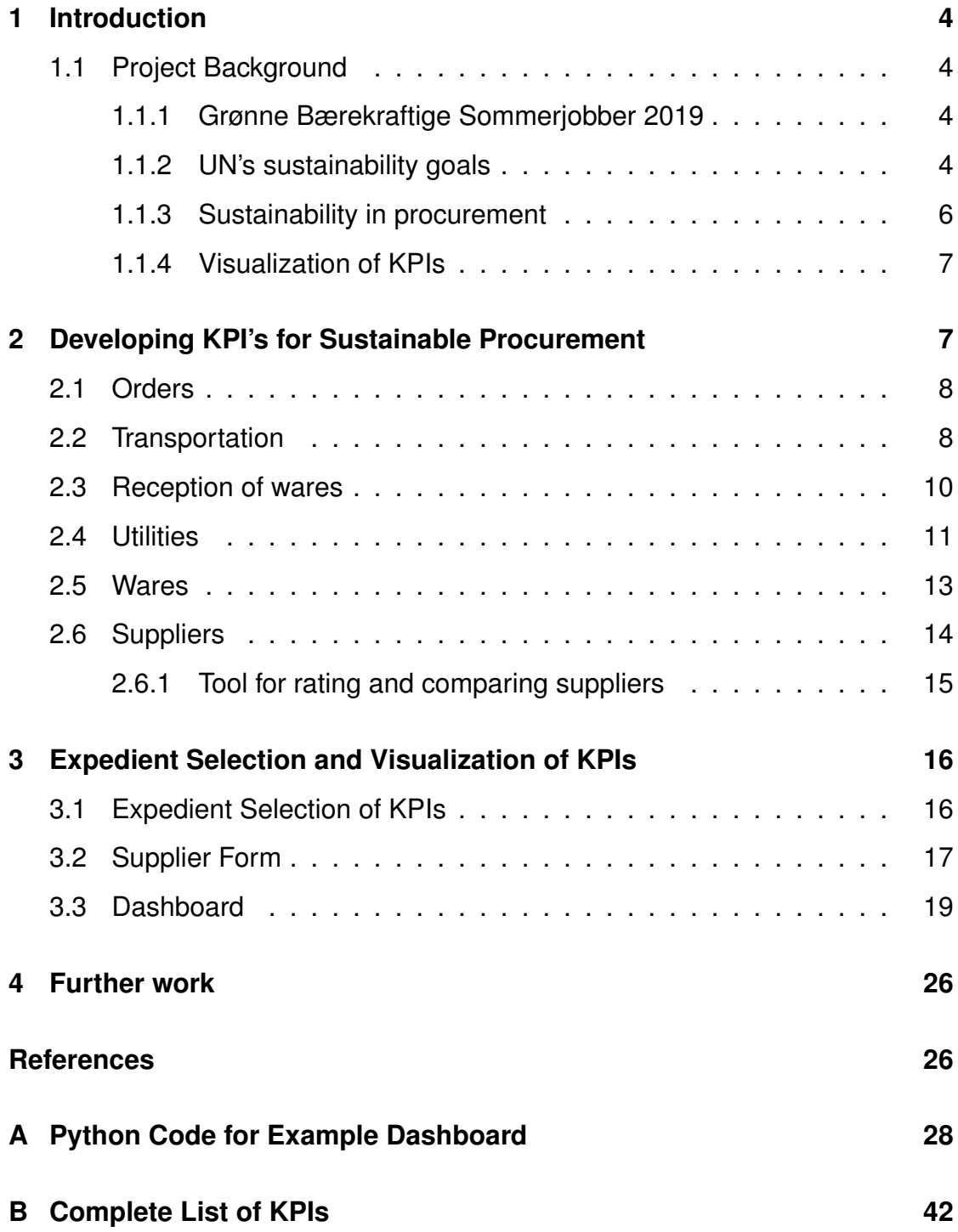

## **[C Complete Supplier Form](#page-44-0) 44**

## <span id="page-4-0"></span>**1 Introduction**

## <span id="page-4-1"></span>**1.1 Project Background**

The desire to prevent further climate change from global warming, along with the UN's sustainability goals has increased the focus on sustainability in companies all over the world. Sustainability is often divided into three perspectives: economical, social and environmental. The topic of circular economy is also considered a closely related subject to sustainability. Many companies have made an effort to become more sustainable by monitoring and taking action to improve internal sustainable factors such as emissions, handling of waste and hazardous work environments. In this report, the objective will be to describe and exemplify how companies can further increase their sustainability by developing key performance indicators (KPIs) for sustainable procurement.

#### <span id="page-4-2"></span>**1.1.1 Grønne Bærekraftige Sommerjobber 2019**

Sintef Helgeland's "Grønne bærekraftige sommerjobber 2019" is a summer project that challenge students to solve real-life problems for the local industry. The tasks are to be approached on the basis of the principle of circular economy. The five students were given three problems to be solved over the course of eighth weeks, including Digitalization and Automation, Energy System Optimization and KPI's for Sustainable Procurement. In this report, the result of the KPI project will be presented. Contributing partners for this project are Sintef Helgeland, Mo Industripark AS, Elkem Rana AS, Arctic Circle Data Center AS, Celsa Armeringsstål AS, Sintef Molab AS, Storvik AS, Arctic Cluster Team, Nord University and Nordland Fylkeskommune.

#### <span id="page-4-3"></span>**1.1.2 UN's sustainability goals**

The UN has defined 17 sustainability goals (SDGs), see Figure [1,](#page-5-0) agreed upon by all the members states; each goal having corresponding targets that need to be met in order to achieve that goal [\[1\]](#page-26-1). The focus was placed on the following selected targets from SDG 6, 7 and 12 because they were most specific, quantifiable and considered relevant to the participating companies and their core business:

<span id="page-5-0"></span>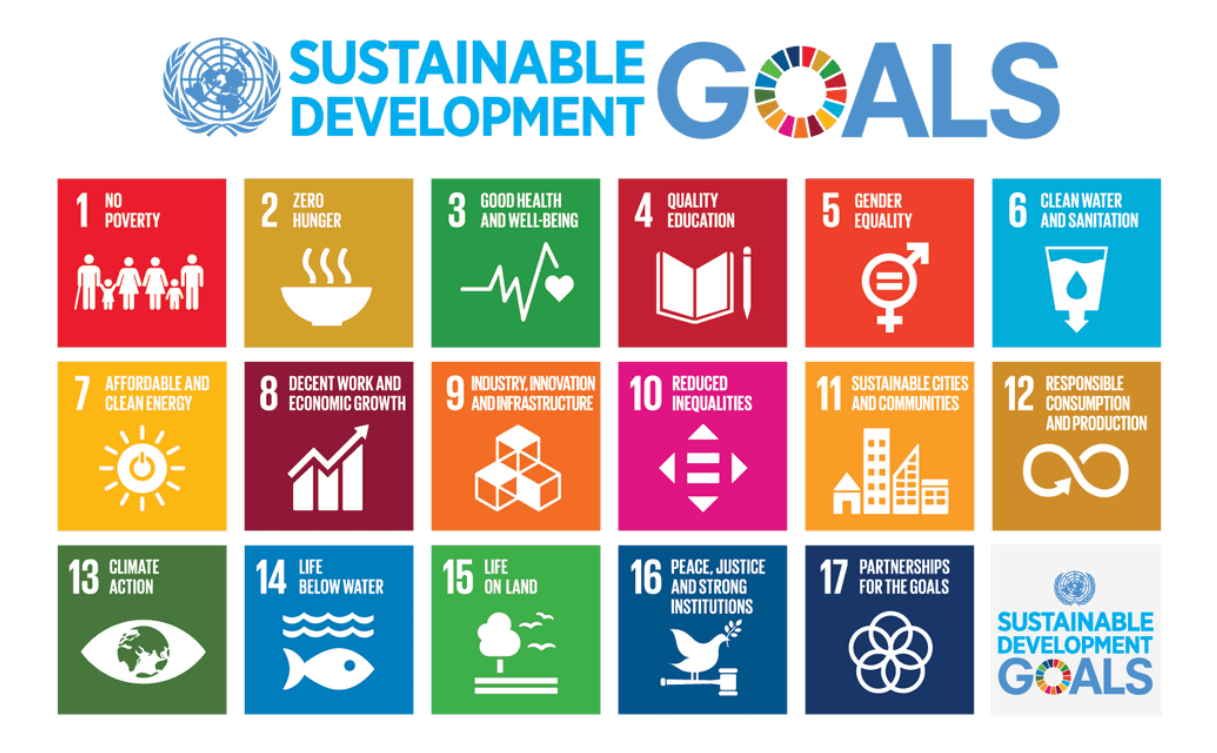

Figure 1: UN Sustainability Goals

- 12.2: By 2030, achieve the sustainable management and efficient use of natural resources
- 12.4: By 2030, achieve environmentally sound management of chemicals and all wastes throughout their life cycle, in accordance with agreed international frameworks, and significantly reduce their release to air, water and soil in order to minimize their adverse impacts on human health and the environment.
- 12.5: By 2030, substantially reduce waste generation through prevention, reduction, recycling and reuse.
- 12.6: Encourage companies, especially large and transnational companies, to adopt sustainable practices and to integrate sustainability information into their reporting cycle
- 12.8: By 2030, ensure that people everywhere have the relevant information and awareness for sustainable development and lifestyles in harmony with nature.
- 6.3: By 2030, improve water quality by reducing pollution, eliminating dumping and minimizing release of hazardous chemicals and materials, halving the proportion of untreated wastewater and substantially increasing recycling and safe reuse globally
- 6.4: By 2030, substantially increase water-use efficiency across all sectors and ensure sustainable withdrawals and supply of freshwater to address water scarcity and substantially reduce the number of people suffering from water scarcity
- 7.2: By 2030, increase substantially the share of renewable energy in the global energy mix

#### <span id="page-6-0"></span>**1.1.3 Sustainability in procurement**

Sustainable procurement means to meet the needs for goods, services, works and utilities in a way that achieves value for money in terms of benefits to the organisation, society and the economy, whilst minimising damage to the environment. In order to do this one must understand the economical, social and environmental consequences related to the purchases that are made. This requires information on the production and transportation of the goods, and insight of the social and environmental conditions of the manufacturer. By applying the principles of circular economy in procurement, one could achieve the practice of circular procurement. An approach to this is to follow the principle of the three Rs: Reduce, reuse, recycle. These are steps in the waste hierarchy [\[2\]](#page-26-2) that can be followed in regards of both materials and energy in order to reduce the amount of waste going to landfill and the carbon footprint.

- Reduce: First, one considers if the purchase is really necessary. If it is, then the possibility of purchasing a smaller amount, or a variant with a longer lifetime must be explored. This would prevent emissions related to producing and transporting goods, waste in the form of packaging on the goods as well as the waste the goods would end up as at the end of their lifetime.
- Reuse: Secondly, efforts are made to reuse equipment as an alternative to purchasing new ones. This can be done by purchasing used appliances, having broken our outdated articles repaired or upgraded and dismantling equipment that is out of use so that parts can be used other places.

• Recycle: Lastly, one could utilize recycled materials where this is possible, further minimizing the amount of waste going to landfill.

The benefits of sustainable procurement could include increased economic value as well as positive social and environmental effects. Documenting the sustainability of the company could also provide an advantage in the marked by being considered sustainable, which could be used when marketing the company.

#### <span id="page-7-0"></span>**1.1.4 Visualization of KPIs**

In order for the KPIs to be used effectively, it will be important to summarize them and visualize them in a way that makes them quick and easy to understand for members in all parts of the organization. This understanding of what the KPIs represent and how they are built up will be essential when making procurement decisions for better sustainability. If the KPIs are not easily understandable one may risk that they are not used, simply because they are not considered useful by the organization members who are supposed to use them. A proper visual representation is key to making the progress and trends of the KPIs over time more clear. Diagrams showing the KPI values from year to year or month to month and comparing them to target values for the KPIs could be a way of doing so.

## <span id="page-7-1"></span>**2 Developing KPI's for Sustainable Procurement**

In this section, different categories proposed for monitoring sustainability in procurement are explained along with their associated KPIs, as well as thoughts around what would be considered sustainable practice for each category. In order to come up with this, research was done of existing categories, KPIs, visualizations and systems for procurement used elsewhere. Some useful information was found from Datapine [\[3\]](#page-27-0), The Linde Group[\[4\]](#page-27-1), Walmart [\[5\]](#page-27-2) and others [\[6\]](#page-27-3) [\[7\]](#page-27-4). With this as an inspiration, a new set-up was made with the purpose of specifically monitoring sustainability in procurement. The particular categories and KPIs presented in this section were chosen because they were considered the main parts of a procurement process, and would be applicable for most of the companies participating in the project.

## <span id="page-8-0"></span>**2.1 Orders**

The category concerns the actual placing of orders done by the organization. The KPIs created for this category are shown in Table [1](#page-8-2) below. Sustainable practice of orders involves rapidly handling of the needs reported to the procurement department by the other departments, placing the orders ahead of the needs so that they arrive in time and making orders of expedient size and frequency.

<span id="page-8-2"></span>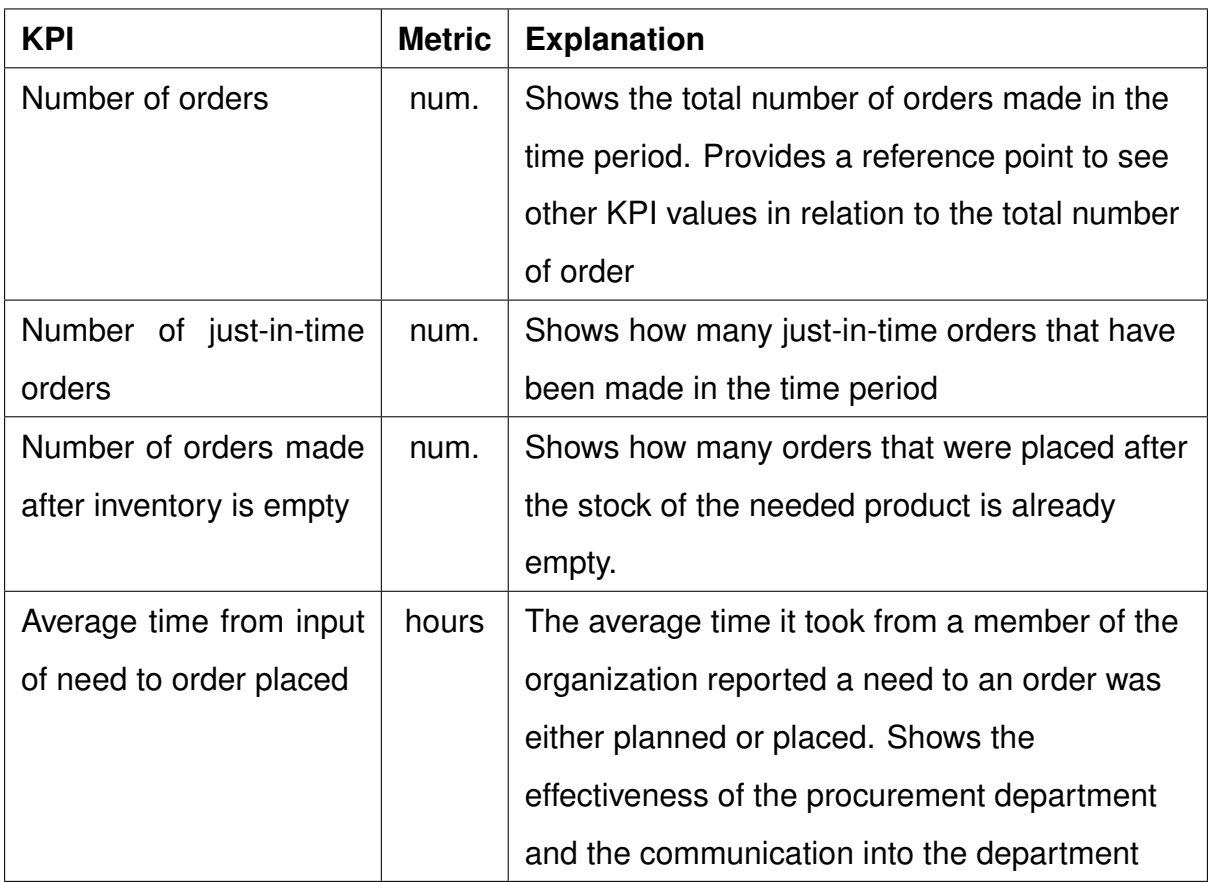

Table 1: KPIs in the "orders" category with metrics and explanation

#### <span id="page-8-1"></span>**2.2 Transportation**

<span id="page-8-3"></span>This category contains information on the transportation of deliveries for the organization, as well as the travels made by employees in the organization. The KPIs created for the transportation category are shown in table [2.2.](#page-8-3) Sustainable practice in the transportation category involves procuring locally when possible to lower emissions from transport and choosing green means of transportation both for transport of deliveries and for employee travels.

8

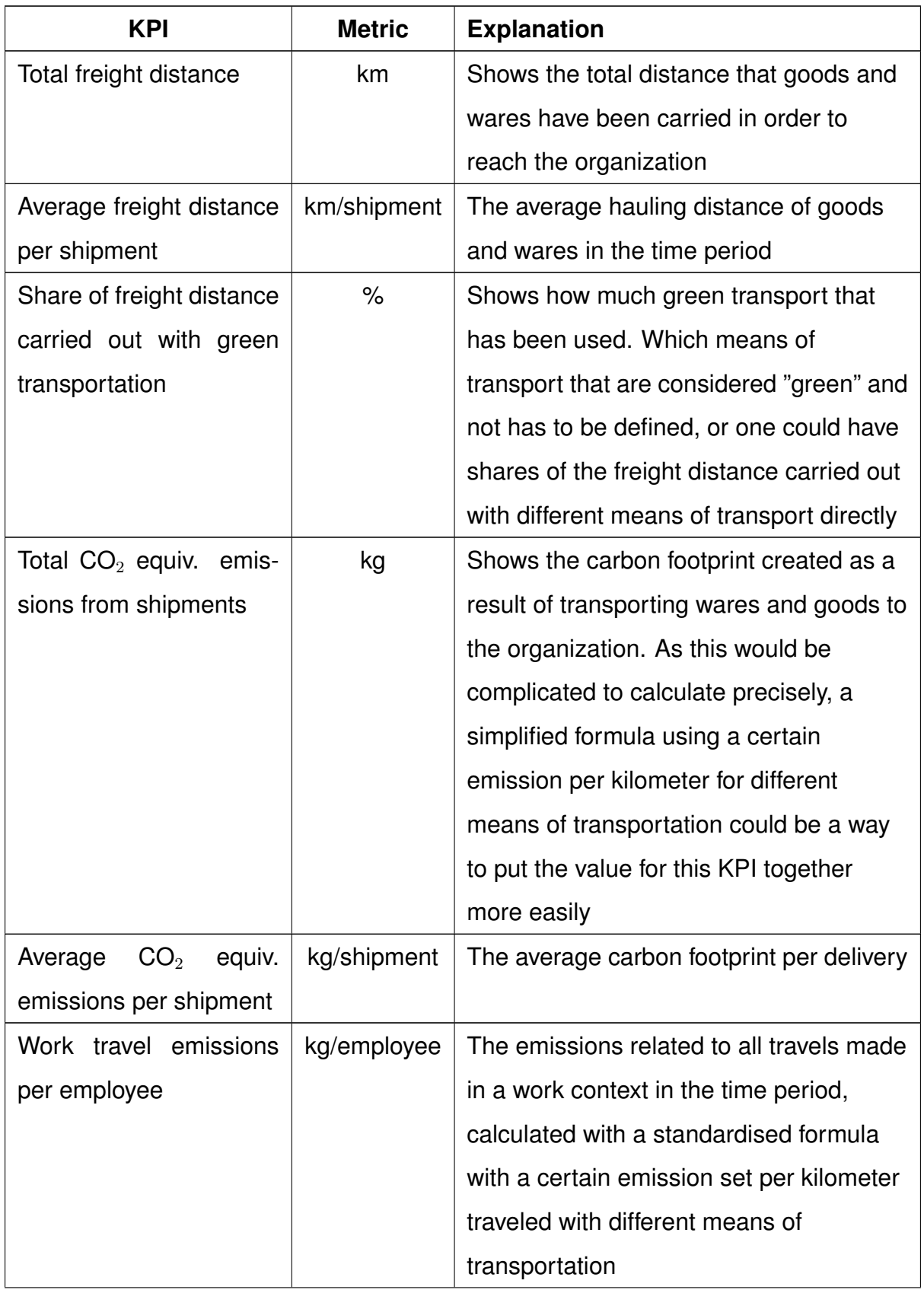

Table 2: KPIs in the "Transportation" category with metrics and explanation

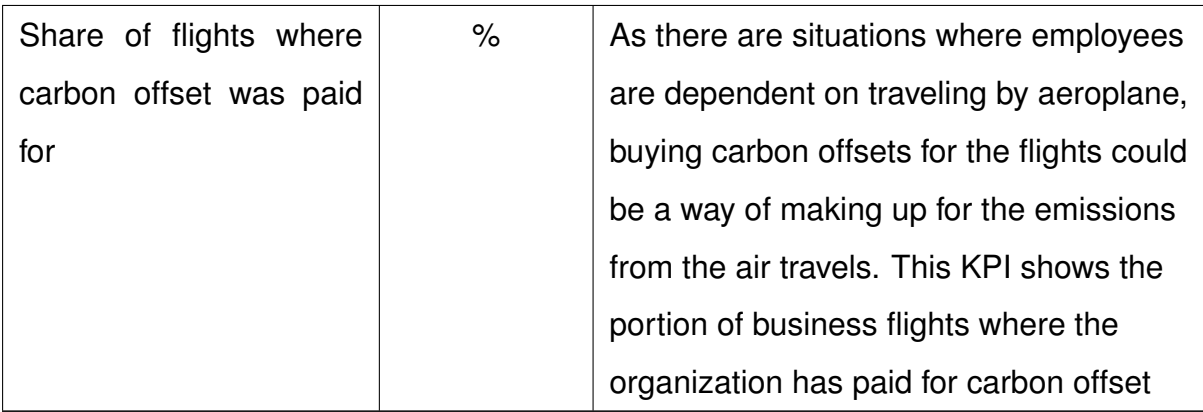

## <span id="page-10-0"></span>**2.3 Reception of wares**

This category deals with the handling of deliveries upon their arrival at the company. The KPIs created for this category are shown in table [2.3](#page-10-1) below. Sustainable practise of reception would include making the right preparations in order to make the reception as effective as possible, as well as performing quality controls to make sure that the received goods are both correct and in good shape, or to discover needs of improvements in the transportation to prevent damage.

<span id="page-10-1"></span>Table 3: KPIs in the "Reception of wares" category with metrics and explanation

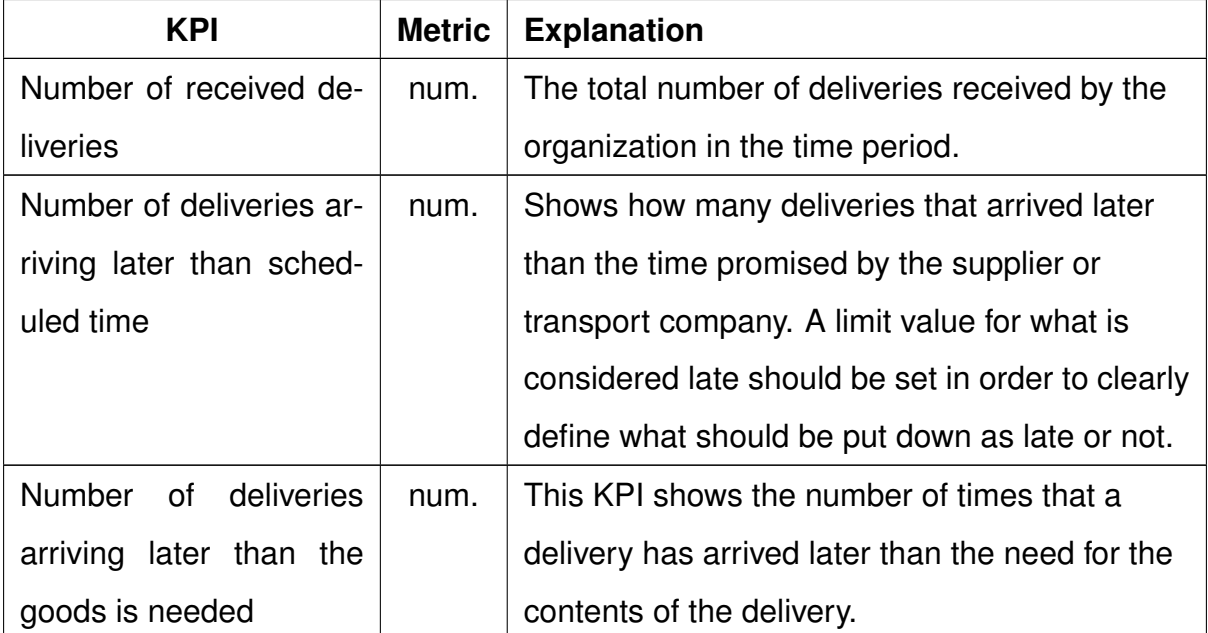

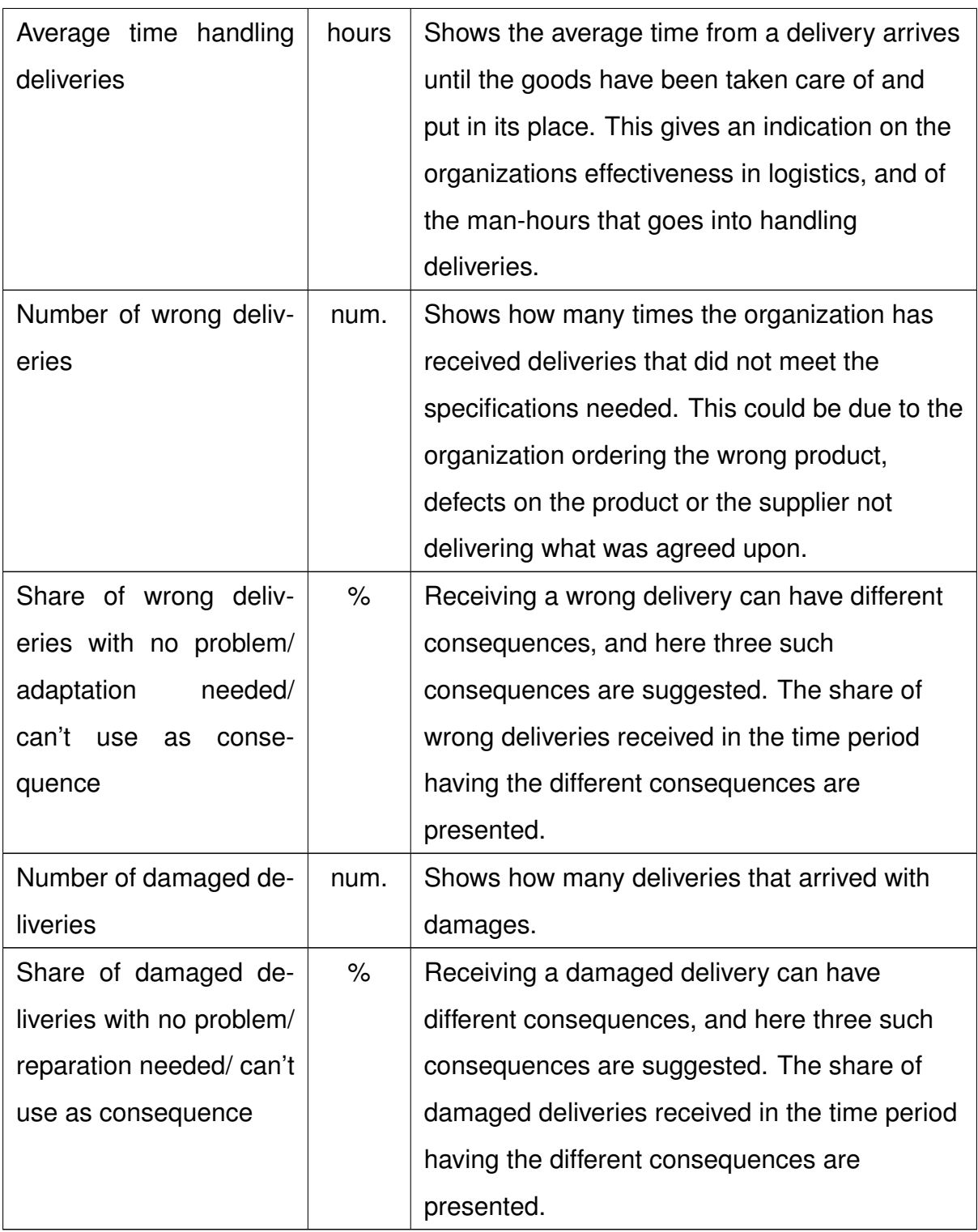

## <span id="page-11-0"></span>**2.4 Utilities**

This category contains information on the procurement of utilities, more specifically water and energy. The KPIs created for this category are listed in table [2.4](#page-12-0) below. For sustainable practice when it comes to procuring utilities, one should procure renewable energy and move away from fossil energy sources, use recycled energy/water if possible and procure water in a way that does not contribute to the depletion of scarce drinking water sources.

<span id="page-12-0"></span>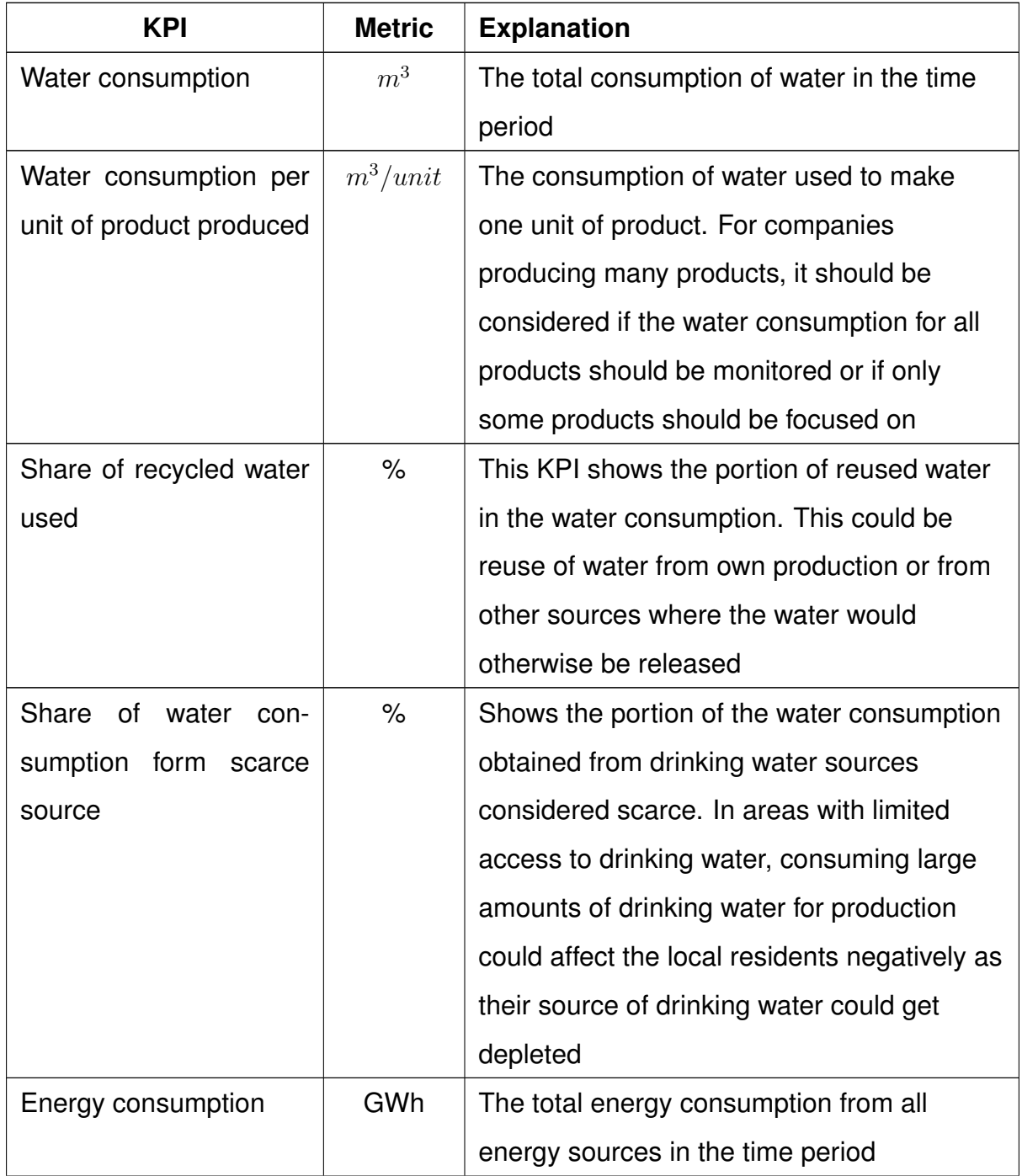

Table 4: KPIs in the "Utilities" category with metrics and explanation

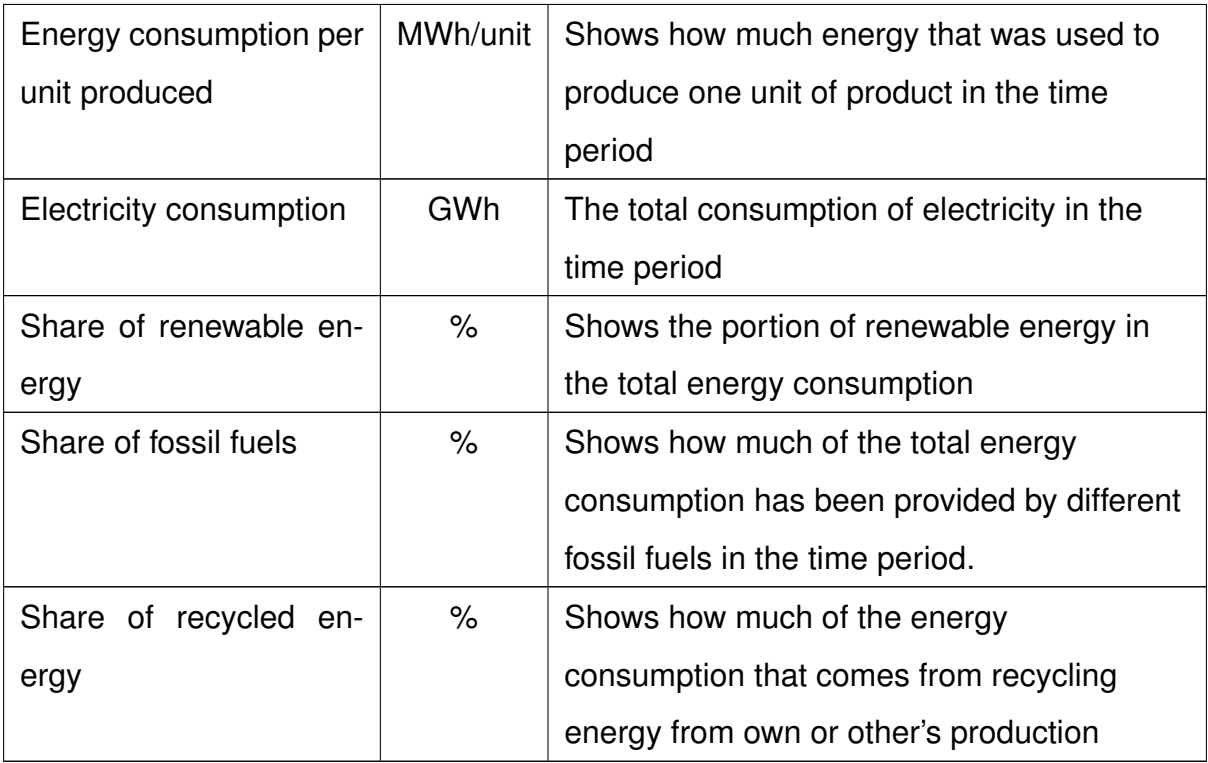

#### <span id="page-13-0"></span>**2.5 Wares**

This category deals with the different goods and wares procured, The KPIs created for this category are shown in table [2.5](#page-13-1) below. Sustainable practice for this category would involve procuring the wares from green sources, procuring recycled materials and reducing unnecessary plastic packaging on the wares.

Table 5: KPIs in the "Wares" category with metrics and explanation

<span id="page-13-1"></span>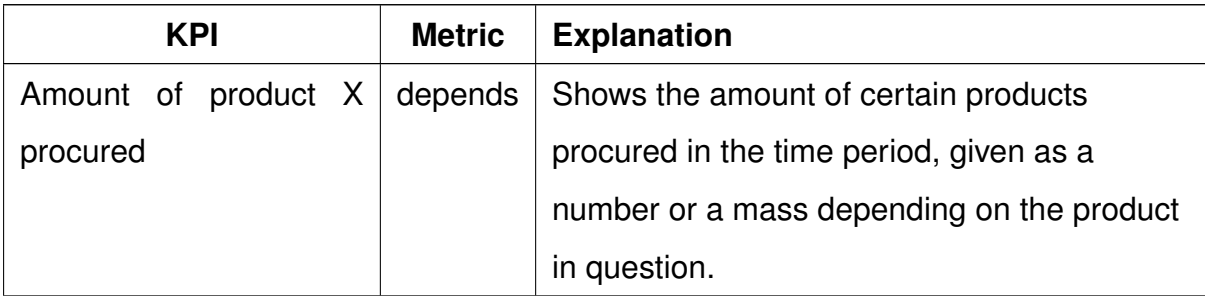

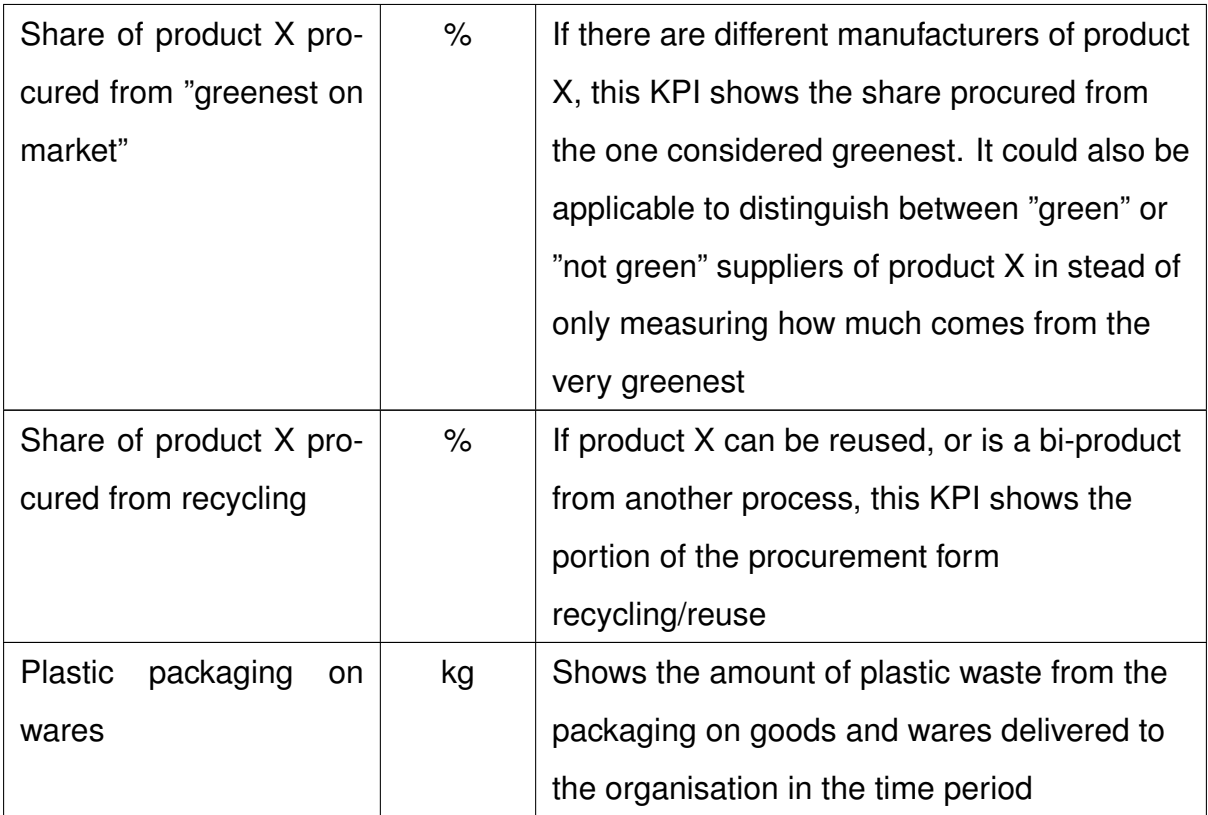

#### <span id="page-14-0"></span>**2.6 Suppliers**

The supplier category provides an overview of the suppliers on some points that are independent of factors such as the location and size of the supplier company and what products they deliver. International standards make the main base of these points. The KPI's created for this category are shown in table [2.6](#page-14-1) below. For this category it will not be a matter of having a sustainable practice, but rather ensuring that the organization has suppliers that do so.

Table 6: KPIs in the "Suppliers" category with metrics and explanation

<span id="page-14-1"></span>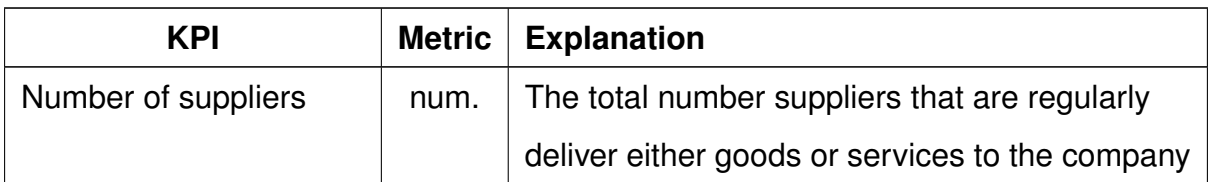

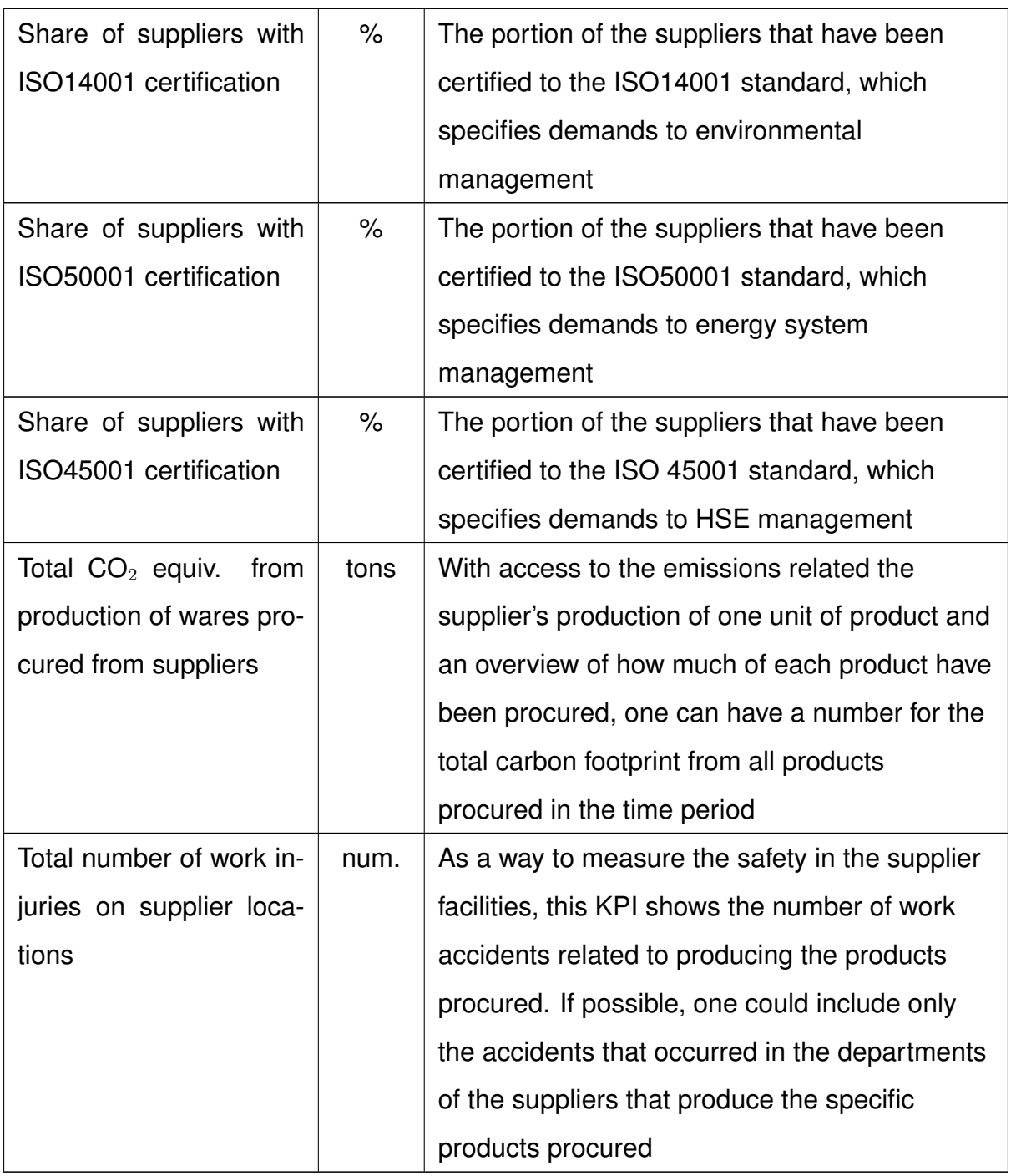

#### <span id="page-15-0"></span>**2.6.1 Tool for rating and comparing suppliers**

Since the suppliers and their practices strongly influence the sustainability of the organizations procurement, it was deemed expedient to have a system for rating the sustainability of each supplier. A way of doing this would be selecting KPIs that relate to the sustainability goals in the company, and monitoring regular suppliers on these areas. This would hopefully also contribute to increasing the focus on sustainability further back in the value chain. In order to rate the suppliers, one could use a table with a traffic light system. This system would be put together by setting intervals for a red/yellow/green rating for the KPI values, where a the supplier would be rated by which interval their KPI value is within. If desirable, a total rating of the suppliers could also be created. By giving each color in each KPI a value weighted out from how they are prioritized, one could give the supplier a total score by summing them together. By setting value intervals for a red/yellow/green for the total score the suppliers could get be rated in total as red, yellow or green. How much money the company pays each company should also be included, for example by including in the table the share of supplier costs going into each supplier. An example of such a supplier table is presented in figure 7 and figure 8 in section 3.3. In the same way that KPIs could be selected for a supplier table to monitor the sustainability of regular suppliers, it could also be used when selecting a supplier. By creating a supplier form that would be filled out by the bidders in a tender, the company can take take the sustainability of the possible suppliers into account before choosing. An example of such a supplier form is presented in table 8 in section 3.2.

## <span id="page-16-0"></span>**3 Expedient Selection and Visualization of KPIs**

#### <span id="page-16-1"></span>**3.1 Expedient Selection of KPIs**

Which of these proposed KPIs that should be used by a company depends on the company's business model and its objectives for sustainability. The selection of KPIs will also be dependent on the availability of the relevant data, and KPIs that leads to an inconvenient amount of registration and work load may not be expedient to use. This is also the case for choosing the range for which to measure the indicators, i.e. months vs. years. In table [3.1,](#page-16-2) we have chosen KPIs we believe are quite universal for all relevant companies. The data presented for each indicator are made up, with the purpose of illustrating how the indicators can be used in daily operation. This example data is also used when creating an example dashboard presented in section [3.3.](#page-19-0)

<span id="page-16-2"></span>

|                     | Jan | Feb | Mar | Apr | May | Jun | Jul | Avg/Tot   | Target for 2019 |
|---------------------|-----|-----|-----|-----|-----|-----|-----|-----------|-----------------|
| <b>Orders</b>       |     |     |     |     |     |     |     |           |                 |
| Number placed [num] | 22  | 19  | 29  | 16  | 18  | 24  | 20  | 148 [tot] |                 |

Table 7: Example data for selection of KPIs

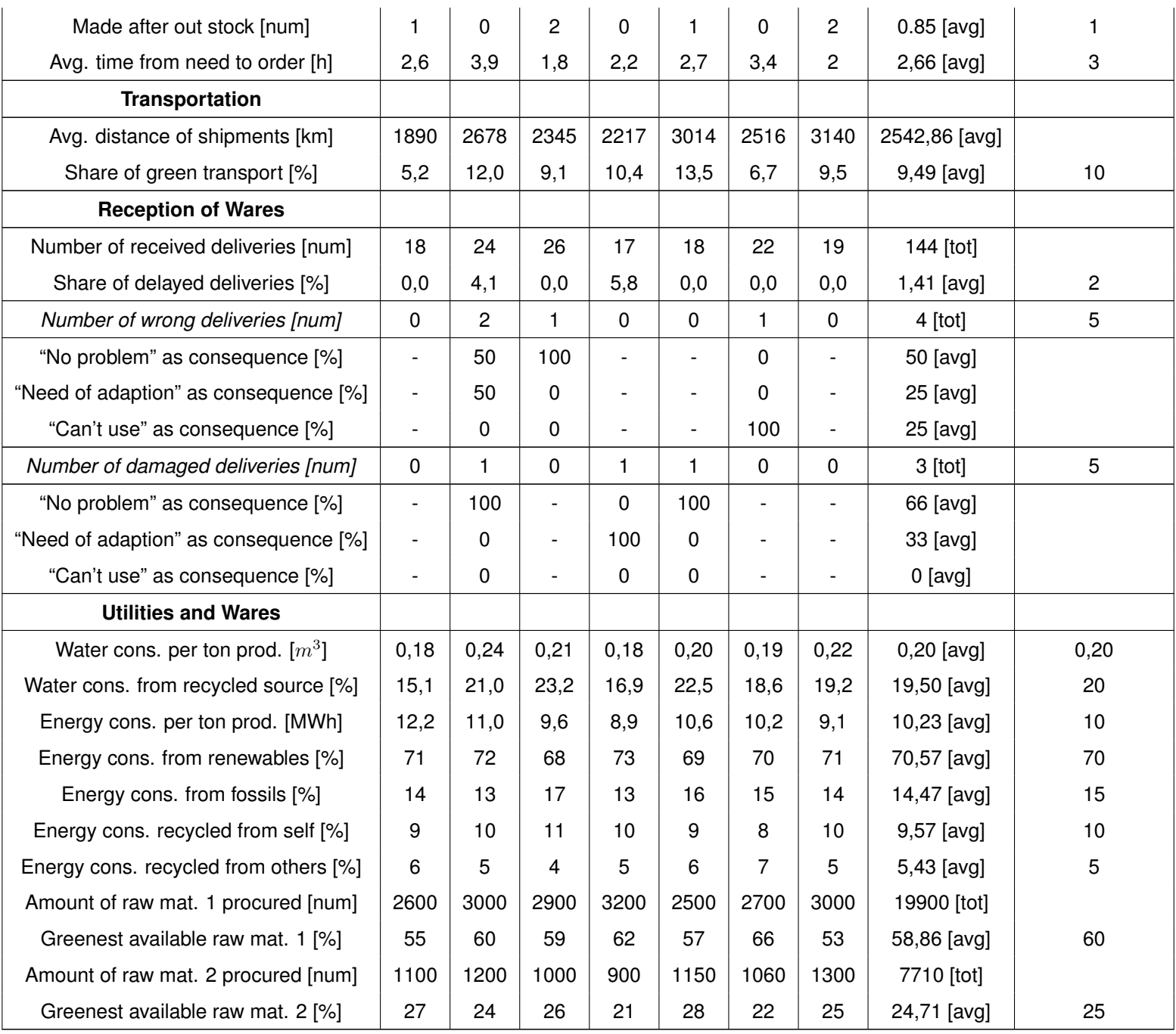

## <span id="page-17-0"></span>**3.2 Supplier Form**

In order to rate and compare suppliers, as discussed in Subsection [2.6.1,](#page-15-0) one need to collect the same type of data from each. This can be done by i.e. sending a standardized form to every potential supplier. An example of this form is presented below in Table [3.2.](#page-17-1)

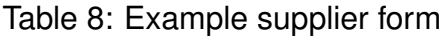

<span id="page-17-1"></span>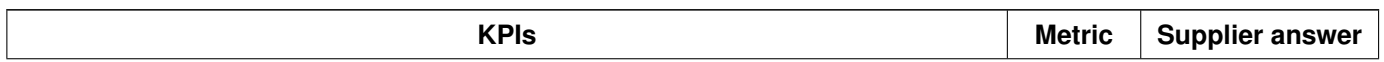

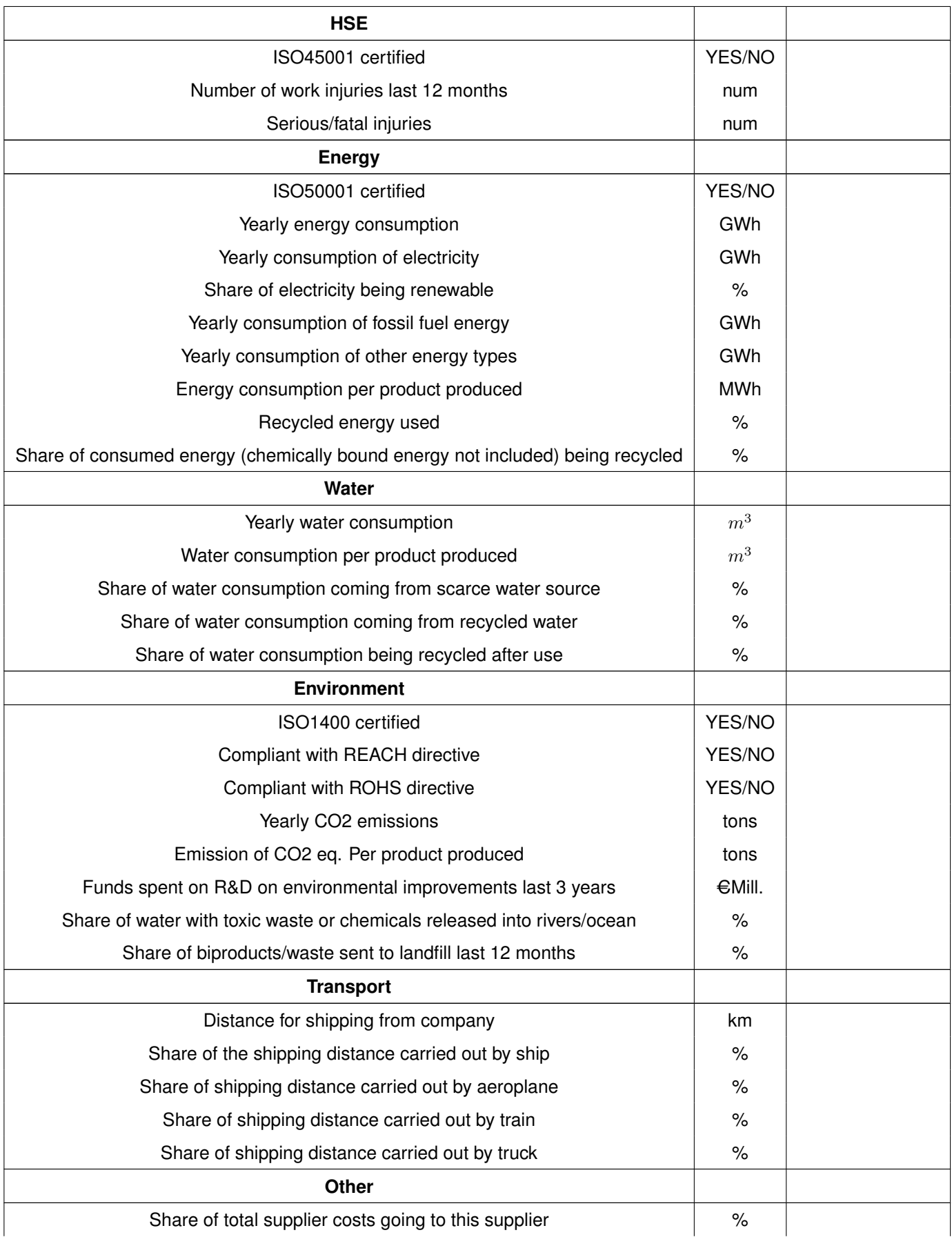

Every category's importance differ between companies. The company should therefore define their own weighting system for each indicator. By doing so, one can eventually categorize the suppliers into a "Traffic-light-rating" system, as shown in the dashboard example in Figure [6.](#page-25-0) I.e. could the indicator "Share of electricity being renewable" be rated like this; Green for 90-100 %, yellow for 50-89 % and red for  $<$  50 %. In addition, each color could have its own weighting score, i.e. 1 point for green, 0.5 point for yellow and 0 for red. At the end, all these scores can be summarized into a total score for the supplier. This way, one can easily compare the potential suppliers based on what's most important for the company in terms of sustainability.

#### <span id="page-19-0"></span>**3.3 Dashboard**

When approaching the project partners with this issue, it became clear that most of them struggled with KPIs that were poorly visualized and often spread around in many different Excel sheets and other programs, making them less accessible. Several had the impression of KPIs being just numbers that was difficult to relate to. This led to a slightly negative attitude towards the indicators among the employees, and the KPIs not being used in the way they were intended. A more graphical and holistic visualization of the evolution of the indicators and their influence on other parts of the business' performance could be a motivation as they can see the direct effect of their actions more clearly.

As our project dealt with KPIs for sustainable procurement, we chose to focus on visualizing these. However, we wanted to create a setup that could easily be implemented for the rest of the company's KPIs later. The solution should also be able to include all indicators in the same dashboard instead of having different platforms for each category. This way, each division can see the others' performance and motivate and inspire each other. This could also lead to more cooperation between the divisions inside the company. The dashboard could be used in i.e. monthly meetings with representatives from all divisions to evaluate the company's joint progress. For further accessibility, the dashboard with key visualizations could be displayed on a monitor in i.e. the company's cafeteria.

19

Excel is the KPI visualization tool most commonly used by companies today. This is a tool that is easy to use, but often turns disorganized when both detailed input data and graphics are displayed together. It could also be bothersome to share with a larger number of employees. We therefore recommend creating a website/app that import data from i.e. Excel and display graphics that are easy to understand, all in the same place. This way one separates the messy raw data from the graphics, and get a more accessible overview of the company's performance. Now, one can also share the dashboard with every employee with only the people intended to able to manipulate the input data.

To illustrate what's possible when creating a dashboard, we have created a simple example in Python with Dash by Plotly. This is an open-source solution with a relatively low user interface and many possibilities for visualization and data processing. However, further study should be done if intended to be implemented as an actual dashboard for a company with a large amount of data and many KPIs.

Below, screen shots of the example dashboard app is presented. For some of the categories, selected key values are displayed at the top part of the tab. This is to give a quick overview over the current situation. We have mainly chosen to use line and bar plots to visualize the KPIs in this example. This way one is able to see the evolution of the KPI and compare the performance of each month. For the KPIs regarding different shares of something, i.e. energy consumption from different sources, stacked bar plots are chosen, also to enable comparison of different months.

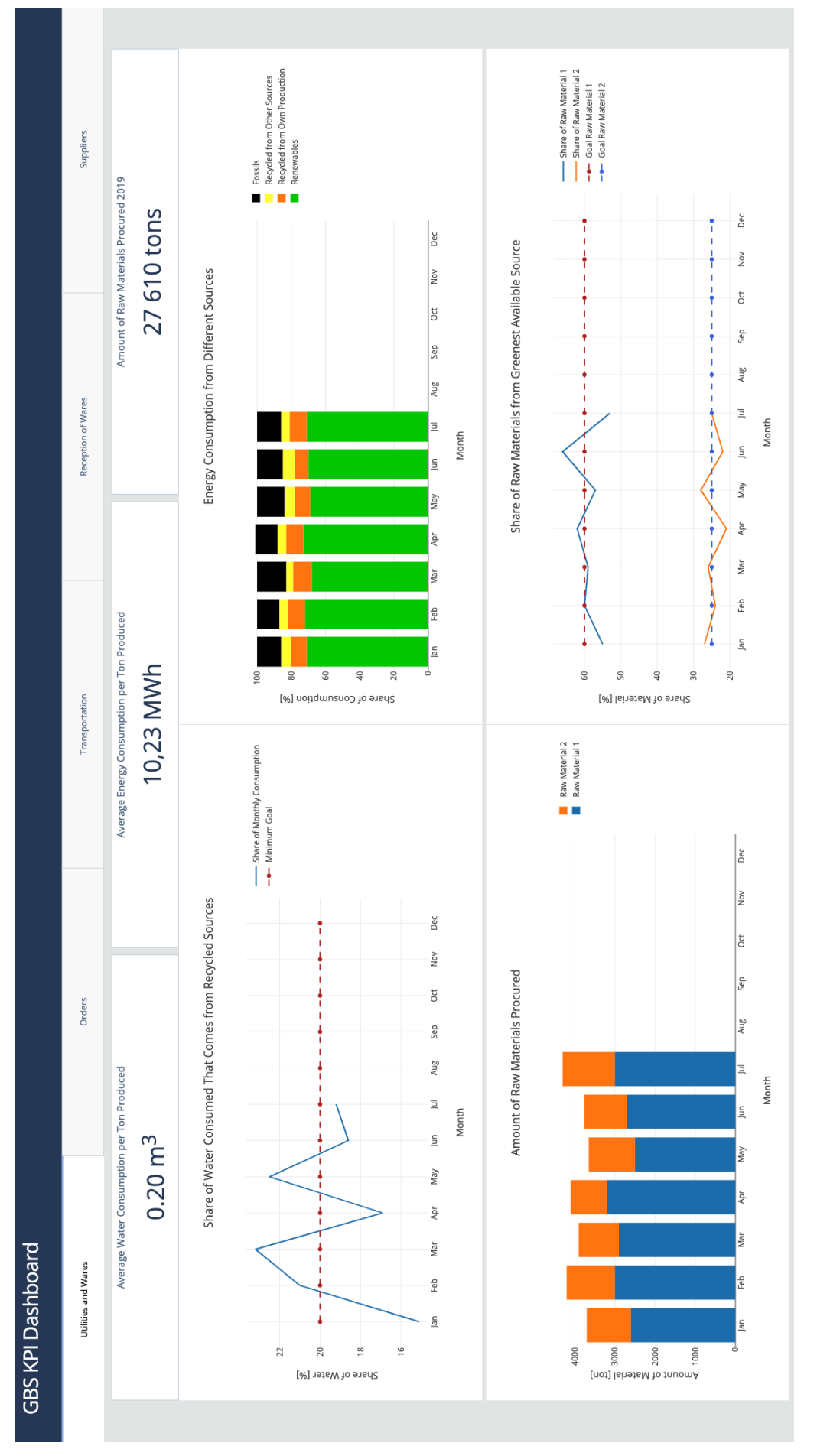

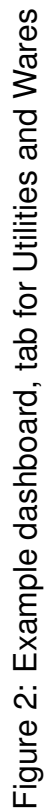

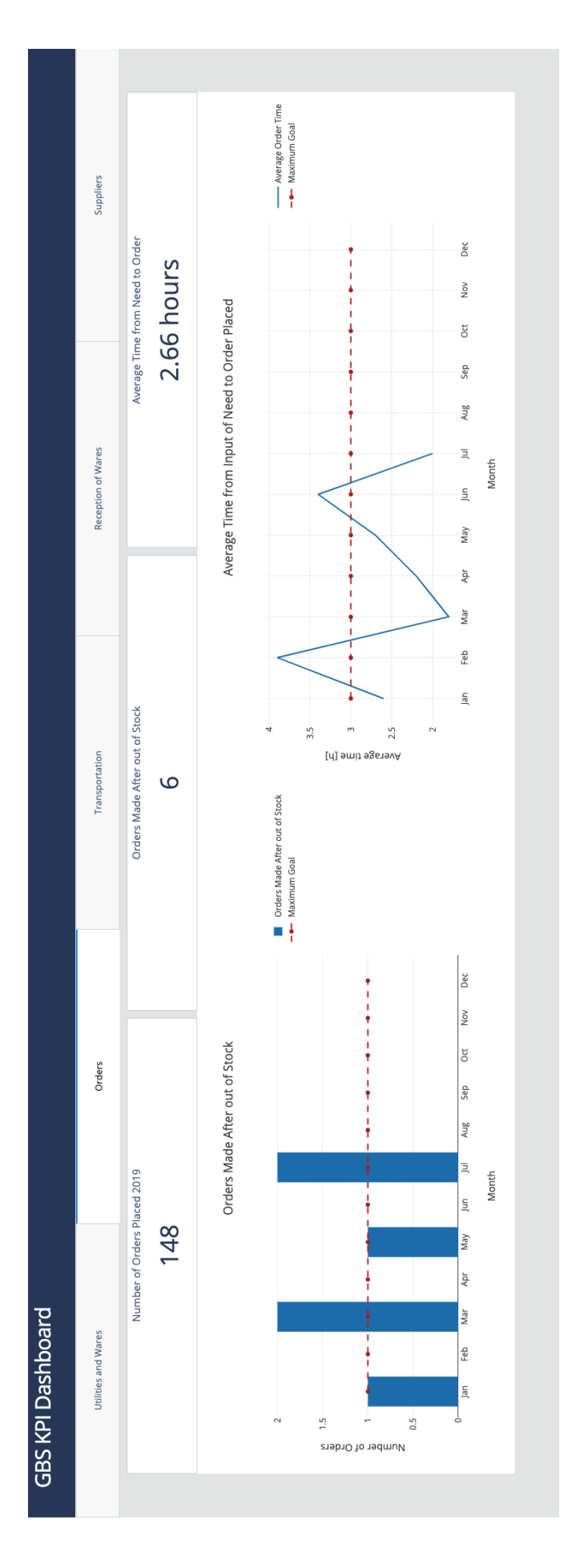

Figure 3: Example dashboard, tab for Orders Figure 3: Example dashboard, tab for Orders

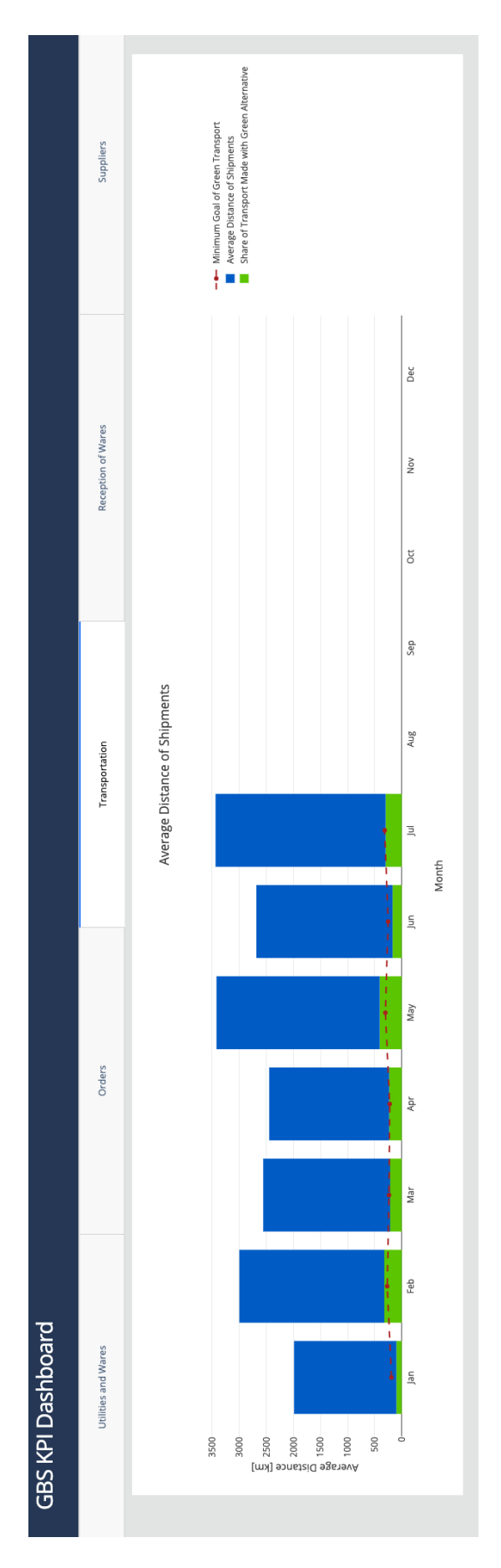

Figure 4: Example dashboard, tab for Transportation Figure 4: Example dashboard, tab for Transportation

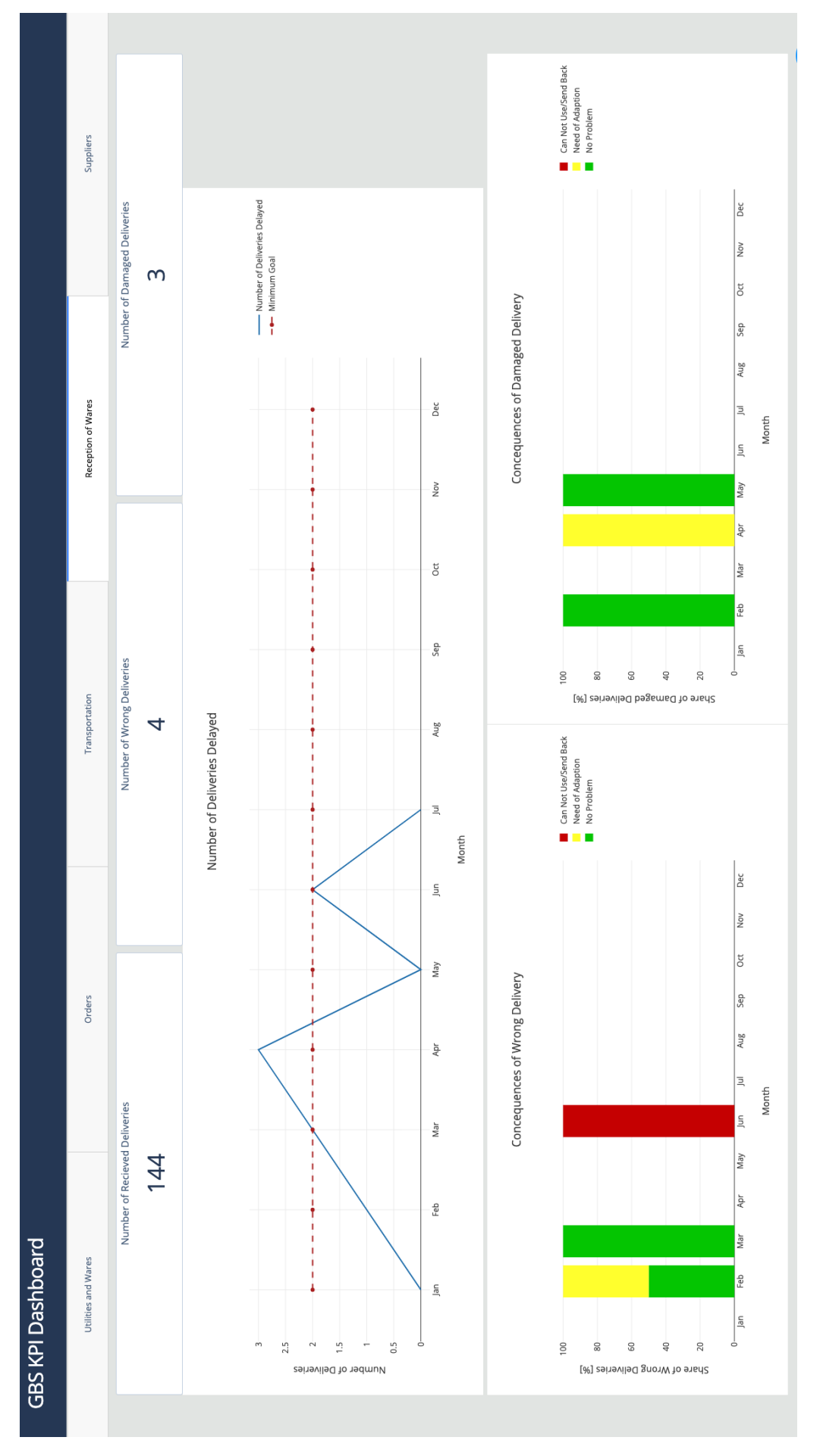

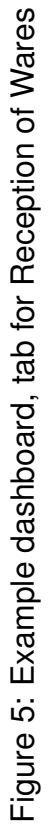

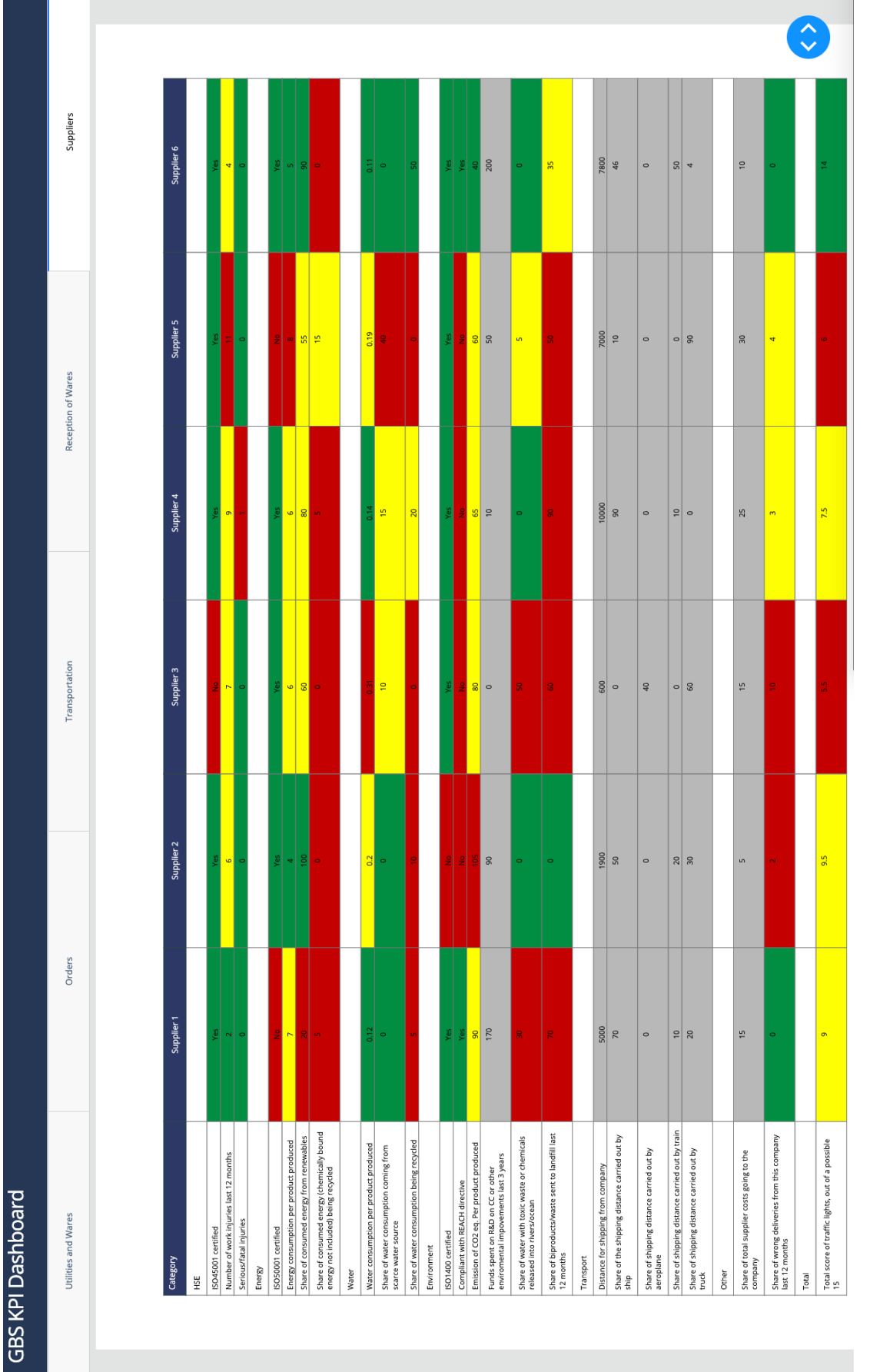

<span id="page-25-0"></span>Figure 6: Example dashboard, tab for Suppliers Figure 6: Example dashboard, tab for Suppliers

#### <span id="page-26-0"></span>**4 Further work**

In this report propositions for KPIs for sustainable procurement and how they can be implemented and visualized has been presented. The next step should be to further customize these indicators to fit each company's procurement system. One should also look further into how to register and collect data used for the KPIs and how these can be integrated into a potential dashboard solution. The final step would be to implement an actual dashboard solution, and to start using it operationally. One possible way of implementing this could be by having one of the partnering companies run a pilot project where they set certain goals for sustainability as part of a procurement strategy. The appropriate KPIs to measure sustainability then needs to be selected. Afterwards, the necessary data should be collected and sorted. Lastly, this should be visualized, and the development over time should be studied. It can then be determined if the new way of focusing on sustainability yielded the desired results. There are also business opportunities around this topic that should be looked further into. Developing good KPIs, organising the data flow and setting up a visualization tool can be a complicated task for each company to perform. Therefore there could be a market for delivering this as a service to companies. Two suggested business models came up during the course of this project. The first one is based on offering a combination of consultation and system setup. The client company would get a procurement strategy including goals for sustainability, KPIs for monitoring the progress against these goals and a dashboard for visualizing, and pay for this. The second business model is based on offering a sustainability database for evaluating suppliers. The suppliers would pay a subscription fee to have their company in the database, and the buyers would do the same to get access to the database in order to evaluate possible suppliers.

## **References**

- <span id="page-26-1"></span>[1] United Nations. Sustainable Development Goals. [https://](https://sustainabledevelopment.un.org/sdgs) [sustainabledevelopment.un.org/sdgs](https://sustainabledevelopment.un.org/sdgs), 2015.
- <span id="page-26-2"></span>[2] The NSW Environment Protection Authority. The Waste Hierarchy. [https://www.epa.nsw.gov.au/your-environment/recycling-and-reuse/](https://www.epa.nsw.gov.au/your-environment/recycling-and-reuse/warr-strategy/the-waste-hierarchy)

[26](https://www.epa.nsw.gov.au/your-environment/recycling-and-reuse/warr-strategy/the-waste-hierarchy)

[warr-strategy/the-waste-hierarchy](https://www.epa.nsw.gov.au/your-environment/recycling-and-reuse/warr-strategy/the-waste-hierarchy), 2017.

- <span id="page-27-0"></span>[3] Datapine. Procurement key performance indicators and metrics. [https://www.](https://www.datapine.com/kpi-examples-and-templates/procurement) [datapine.com/kpi-examples-and-templates/procurement](https://www.datapine.com/kpi-examples-and-templates/procurement), 2019.
- <span id="page-27-1"></span>[4] The Linde group. Corporate responibility report 2017. [http://](http://corporateresponsibility.linde.com/cr-report/2017/key-figures/overview.html) [corporateresponsibility.linde.com/cr-report/2017/key-figures/overview.](http://corporateresponsibility.linde.com/cr-report/2017/key-figures/overview.html) [html](http://corporateresponsibility.linde.com/cr-report/2017/key-figures/overview.html), 2017.
- <span id="page-27-2"></span>[5] Walmart. Sustainable Supply Chain. [https://corporate.walmart.com/](https://corporate.walmart.com/esgreport/environmental?locale=en-US#sustainable-supply-chain) [esgreport/environmental?locale=en-US#sustainable-supply-chain](https://corporate.walmart.com/esgreport/environmental?locale=en-US#sustainable-supply-chain), 2019.
- <span id="page-27-3"></span>[6] Colleen Theron and Malcolm Dowden. *Strategic Sustainable Procurement: Law and Best Practice for the Public and Private Sectors*. Greenleaf Publishing, 1 edition, 2014.
- <span id="page-27-4"></span>[7] Chunguang Bai and Joseph Sakris. Determining and applying sustainable supplier key performance indicators. *Supply Chain Management: An International Journal*, 2014.

## <span id="page-28-0"></span>**A Python Code for Example Dashboard**

```
1
2^{-(0.0.0)}3 Created on Jul 22 12:37:04 2019
 4
5 This is a modified code for the example dashboard presented in the
     report .
6 Some data that is not considered necessary for the understanding of the
      code
7 is removed. This code consists of 7 seperate files; one for each tab,
     one for
8 the app server and one main file for
9 compilation (index.py).
10^{10} ^{\circ} ^{\circ} ^{\circ} ^{\circ} ^{\circ}11
12 #app.py
13
14 import dash
15 import pandas as pd
16 import flask
17 import dash_core_components as dcc
18 import dash_html_components as html
19
2021 external_stylesheets = ['https :// codepen .io/ chriddyp /pen / bWLwgP .css ']
2223 server = flask. Flask (\_name\_)
24 app = dash. Dash (\_name\_, server=server,
25 external_stylesheets = external_stylesheets ,
26 url_base_pathname = '/gbs -kpi - dashboard/')
27 app . config . suppress_callback_exceptions = True
28
29 def indicator ( color , text , id_value ) :
30 return html . Div (
31 \qquad \qquad \qquad \qquad32
33 html . P (
34 text,
```

```
35 className =" twelve columns indicator_text "
36 ),
37 html . P (
38 id_value,
39 className =" indicator_value "
\overline{40} ),
\frac{1}{41} , \frac{1}{41}42 className =" four columns indicator ",
43
44 )
45
46 # index .py
47
48 import dash
49 import dash_core_components as dcc
50 import dash_html_components as html
51 from dash . dependencies import Input , Output
52
53
54 from app import app
55 import orders
56 import utilities
57 import transport
58 import rec_wares
59 import suppliers
60
61 app . layout = html . Div (
62 [
63 #Header
64 html . Div (\lceil65 html . Span (" GBS KPI Dashboard ", className ='app -
     title'),
\sim 56 \, , \, , \, , \, , \, , \, , \, , \, , \, , \, , \, , \, , \, , \, , \, , \, , \, , \, , \, , \, , \, , \, , \, , \, , \, , \, , \, , \, , \, , \, , \,67 className ="row header "
\sim 0.8 \, ), \,69 #tabs
70 html . Div ([
71 dcc. Tabs (
72 id="\texttt{tabs"},
```

```
73 style ={" height ":"20"," verticalAlign ":"
    middle "} ,
74 children = \lceil75 dcc . Tab ( label =" Utilities and
    Wares ",
\alpha value=" uti_wares_tab") , which is the set of \alpha value =" uti_wares_tab") ,
77 dcc. Tab (label = "0rders",
78 value =" orders_tab ") ,
79 dcc . Tab ( label =" Transportation ",
80 value="transport_tab"),
81 dec. Tab ( label = " Reception of
    Wares ",
82 value="rec_wares_tab"),
83 dcc.Tab ( label = " Suppliers ", \text{d}c \text{.} Tab ( label = " Suppliers ",
84 value=" suppliers_tab"),
85 ] ,
86 value = "leads_tab ",
87 )
88 ] ,
89 className = "row tabs_div"
90 \hspace{1.6cm} ), \hspace{1.6cm}91
92 # Tab content
93 html . Div (id="tab_content", className="row", style={"margin": "
    2% 3%"}) ,
94
95 html . Link (# layout stylesheets here)
96 ] ,
97 className="row",
98 style = {\texttt{["margin" : "0", "]},99 )
100
101 @app . callback ( Output (" tab_content ", " children ") , [ Input (" tabs ", " value "
    ) ])
102 def render_content (tab) :
103 if tab == "uti_wares_tab":
104 return utilities . layout
105 elif tab == " orders_tab ":
106 return orders . layout
```

```
107 elif tab == "transport_tab":
108 return transport. layout
109 elif tab == "rec_wares_tab":
110 return rec_wares . layout
111 elif tab == "suppliers_tab":
112 return suppliers . layout
113 else :
114 return utilities . layout
115
116
117 if \Box name \Box == \prime \Box main \Box ':
118 app.run_server (debug=True)
119
120 # utilities .py
121
122 import dash
123 import dash_core_components as dcc
124 import dash_html_components as html
125 import pandas as pd
126 import plotly . graph_objs as go
127 from app import indicator
128 import numpy as np
129
130
131 # load data
132
133 m_3 = dcc . Markdown (
134 dangerously_allow_html=True,
135 children=
136 '0.20 m < sup > 3 </ sup >'
137 )
138
139 layout = html. Div ([
140 html . Div ([
141 indicator ("#119DFF",
142 " Average Water Consumption per Ton Produced", m_3),
143 indicator ("#119DFF",
144 " Average Energy Consumption per Ton Produced ","10 ,23
     MWh"),
```

```
145 indicator ("#119DFF",
146 " Amount of Raw Materials Procured 2019", "27 610 tons
     '") ]),
147 html. Div ([
148 dcc. Graph (id="recywatergraph",
149 figure ={
150 data': [go. Scatter (
x = \text{month},
152 y = waterrec,
153 mode ='lines ',
154 name ='Share of Monthly Consumption '
\frac{155}{155} ),
156 go . Scatter (
x = \text{month},
158 y = waterrec_goal,
159 line=dict (color='firebrick', dash='
     dash'),
160 name ='Minimum Goal ')
\frac{1}{161} , \frac{1}{161} , \frac{1}{161} , \frac{1}{161} , \frac{1}{161} , \frac{1}{161} , \frac{1}{161} , \frac{1}{161} , \frac{1}{161} , \frac{1}{161} , \frac{1}{161} , \frac{1}{161} , \frac{1}{161} , \frac{1}{161} , \frac{1}{161} , \frac{1}{161}162 \frac{1}{16} \frac{1}{16} \frac{1}{16} \frac{1}{16} \frac{1}{16} \frac{1}{16} \frac{1}{16} \frac{1}{16} \frac{1}{16} \frac{1}{16} \frac{1}{16} \frac{1}{16} \frac{1}{16} \frac{1}{16} \frac{1}{16} \frac{1}{16} \frac{1}{16} \frac{1}{16} \frac{1}{16} \frac{1}{16}163 title = 'Share of Water Consumed That Comes from Recycled
     Sources ',
x-axis = {'title'}: 'Month'],
165 yaxis = {'title' : 'Share of Water [%]'}
166 )
167 }
168 )], style={'width': '50%', 'display': 'inline-block'}),
169
170 html . Div ([dcc. Graph (id="energyconsumption",
171 figure ={
172 data ': [go.Bar (x=month , y=renewables , name ='
     Renewables ',
max{er\_color='rgb(0, 204, 0)'},
174 go. Bar (x = \text{month}, y = \text{rec\_own},
175 name = 'Recycled from Own
     Production'),
176 go. Bar (x = \text{month}, y = \text{rec\_other},
177 name = 'Recycled from Other
     Sources ',
```

```
178 marker_color ='rgb (255, 255, 51)'),
179 go. Bar (x=month, y=fossils, name='Fossils'
     ,
180 marker_color ='rgb (0,0,0)') ],
181 \blacksquare \blacksquare 182 title = 'Energy Consumption from Different
     Sources ',
183 barmode = 'stack',
184 xaxis = {'title':'Month'},
185 yaxis = { 'title ': 'Share of Consumption
     [2] '}) }) ],
186 style ={ 'width ': '50%', 'display': 'inline
    -block'}
187 ) ,
188
189 html . Div ([ dcc . Graph (id=" rawmaterials_procured ",
190 figure ={
191 \cdot data ': [go.Bar (x=month, y=raw_1, name='Raw
     Material 1'),
192 go . Bar ( x = month , y = raw_2 , name ='Raw
     Material 2')],
193 \blacksquare 'layout': go. Layout (
194 title = 'Amount of Raw Materials
     Procured'.
195 barmode = 'stack',
196 xaxis = { 'title ': 'Month' },
197 yaxis ={ 'title ':'Amount of Material [ton
    ]'}) }) ],
198 style ={ 'width ': '50% ','display ':'inline
     -h \log k'}
199 ) ,
200 html . Div ([
201 dcc . Graph (id=" rawmaterialgraph ",
202 figure ={
203 'data ' : [ go . Scatter (
204 x = month,
205 y = raw_1_{green},
206 mode ='lines ',
207 name ='Share of Raw Material 1'
```

```
208 ), the contract of the contract of \mathcal{C}209 go . Scatter (
210 x = month,
211 y = raw_2_green,
212 mode ='lines ',
213 name ='Share of Raw Material 2') ,
214215 go . Scatter (
x = \text{month},
217 y = raw_1_goal ,
218 line = dict ( color ='firebrick ', dash ='
    dash'),
219 name ='Goal Raw Material 1') ,
220 go . Scatter (
x = \text{month},
222 y = raw_2_ggoal,
223 line = dict ( color ='royalblue ', dash ='
    dash'),
224 name = 'Goal Raw Material 2')
225 \qquad \qquad \overline{\phantom{a}} , where \qquad \qquad226 'layout ': go . Layout (
227 title = 'Share of Raw Materials from Greenest Available
    Source ',
228 xaxis = {'title ': 'Month '} ,
229 yaxis = {'title ' : 'Share of Material [%] '}
230 )
231 }
232 )], style={'width': '50%', 'display': 'inline-block'}),
233
234 ])
235
236 # orders .py
237
238 import dash
239 import dash_core_components as dcc
240 import dash_html_components as html
241 from plotly import graph_objs as go
242 import numpy as np
243
```

```
244 from app import indicator
245
246 # load data
247
248 layout = html. Div ([
249 html . Div ([
250 indicator (" #119 DFF"," Number of Orders Placed 2019 ","148") ,
251 indicator ("#119DFF", "Orders Made After out of Stock", "6"),
252 indicator (" #119 DFF"," Average Time from Need to Order "," 2.66
    hours")],
253 style ={ 'marginTop ':'5'}) ,
254 html . Div ([
255 html . Div ([ dcc . Graph (id=" lateordergraph ",
256 figure ={
257 'data ' : [ go . Bar (
258 x = month,\gamma = lateorders,
260 name ='Orders Made After out of
   Stock '
261 ),
262 go . Scatter (
x = \text{month},
264 y=lateorders_goal,
265 line = dict ( color ='firebrick ', dash ='
   dash'),
266 name = 'Maximum Goal')
267 \qquad \qquad , we have a set of \qquad \qquad , \qquad \qquad268 'layout ': go . Layout (
269 title = 'Orders Made After out of Stock
    ',
270 xaxis = {'title': 'Month'},
271 yaxis = {'title' : 'Number of Orders'})
272 \qquad \qquad \}273 ) ], style={'width': '50%','display':'inline-block'}),
274 html . Div ([
275 dcc . Graph (id=" avg_ordertime ",
276 figure ={
277 'data' : [go. Scatter (
278 x = month,
```

```
279 y = average_ordertime ,
280 mode = \frac{1}{2} ines \frac{1}{2},
281 name ='Average Order Time '
282 ),
283 go . Scatter (
x = \text{month},
285 y = avg_ordertime_goal ,
286 line = dict ( color ='firebrick ', dash ='
    dash'),
287 name ='Maximum Goal ')
288 \begin{bmatrix} 1 & 1 & 1 \ 1 & 1 & 1 \end{bmatrix}289 'layout ': go . Layout (
290 title = 'Average Time from Input of Need to Order
    Placed',
291 xaxis = {'title': 'Month'},
292 yaxis = {'title' : 'Average time [h]'}
293 )
294 }) ] , style ={ 'width ': '50% ','display ':'inline - block '})
295 ] , style ={ 'marginTop ':'5'})
296 ])
297
298 # transport .py
299
300 import dash
301 import dash_core_components as dcc
302 import dash_html_components as html
303 from plotly import graph_objs as go
304 import numpy as np
305
306 # load data
307
308 layout = html . Div ([
309 dcc . Graph (id=" green_transport ",
310 figure ={
311 'data ' : [ go . Bar (
x = \text{month},
313 y = green_transport,
314 name ='Share of Transport Made with Green
    Alternative ',
```

```
315 marker_color = 'rgb (102, 204, 0)'),
316 go . Bar (
317 x = month,
318 y = transport,
319 name ='Average Distance of Shipments
   ',
320 marker_color ='rgb (0, 102, 204)'
\overline{\phantom{a}}321 ), \overline{\phantom{a}}322
323
324 go . Scatter (
325 x = month,326 y = green_transport_goal ,
327 line = dict ( color ='firebrick ', dash ='
   dash'),
328 name ='Minimum Goal of Green
   Transport ')
\frac{329}{1}, \frac{1}{2}330 'layout ': go . Layout (
331 title = 'Average Distance of Shipments '
   ,
332 xaxis = {'title': 'Month'},
333 yaxis = {'title ' : 'Average Distance [
   km]'},
334 barmode ='stack ')
335 }
336 )
\frac{337}{1}338
339 # rec_wares .py
340
341 import dash
342 import dash_core_components as dcc
343 import dash_html_components as html
344 from plotly import graph_objs as go
345 import numpy as np
346
347 from app import indicator
348
```

```
349 # load data
350
351 layout = html . Div ([
352 html . Div ([
353 indicator (" #119 DFF"," Number of Recieved Deliveries ",
   "144").
354 indicator (" #119 DFF"," Number of Wrong Deliveries ","4
   ") ,
355 indicator (" #119 DFF"," Number of Damaged Deliveries ",
   "3") ]) ,
356 html . Div ([
357 dcc . Graph (id=' delayed_deliveries ',
358 figure ={
359 'data ':[ go . Scatter (
\verb|x=month|,361 y = delayed ,
362 name ='Number of
   Deliveries Delayed ',
\text{mode} = \text{'lines '},364 go . Scatter (
365 x = \text{month},
366 366 y = delayed_goal,
367 line = dict ( color ='firebrick ',
   dash='dash'),
368 name = 'Minimum Goal') ],
369 'layout ': go . Layout (
370 title ='Number of
   Deliveries Delayed',
371 xaxis ={ 'title ':'Month '
   } ,
372 yaxis ={ 'title ':'Number
   of Deliveries '})
373 }) ] , style ={ 'width ':'90% ','display ': '
   inline - block ',
374 'margin':0}),
375 html . Div ([
376 dcc . Graph (id=' consequence_wrong ',
377 figure ={
378 'data ':[ go . Bar (
```

```
x = \text{month},
\verb|y=wrong_np|,381 name ='No Problem ',
382 marker_color ='rgb
      (0, 204, 0)'),
383
384 go . Bar (
\mathbf{x} = \texttt{month}, \mathbf{x} = \texttt{month}, \mathbf{x} = \texttt{month}, \mathbf{x} = \texttt{month}, \mathbf{x} = \texttt{month}, \mathbf{x} = \texttt{month}, \mathbf{x} = \texttt{month}, \mathbf{x} = \texttt{month}, \mathbf{x} = \texttt{month}, \mathbf{x} = \texttt{month}, \mathbf{x} = \texttt{month}, \mathbf{x} = \texttt{month}, \mathbf{x} = \texttt{month}, \mathbf{x} = \texttt{month}386 y = wrong _ noa , we wrong _ noa , we wrong _ noa , we wrong _ noa , we wrong _ noa ,
387 name ='Need of
      Adaption ',
388 marker_color ='rgb
      (255, 255, 51)'),
389 go . Bar (
x = \text{month}, x = \text{month}, y =wrong_cnu ,
392 name ='Can Not Use /
      Send Back',
393 marker_color ='rgb
      (204, 0, 0)')],
394 'layout': go. Layout (
395 title =' Concequences of Wrong
      Delivery ',
396 xaxis ={ 'title ':'Month '} ,
397 yaxis ={ 'title ':'Share of Wrong
      Deliveries [%] '} ,
398 barmode = 'stack ') })
399 ], style={'width': '50%', 'display': 'inline-block'}),
400 html . Div ([
401 dcc . Graph (id=' consequence_damaged ',
402 figure ={
403 403 404 405 404 406 407404 x=month , \,\mathbf{y} = \mathbf{d}amaged_np , \mathbf{y} = \mathbf{d}amaged_np ,
406 name ='No Problem ',
407 marker_color ='rgb
      (0, 204, 0)'),
\frac{408}{90}. Bar (
\mathbf{x} = \text{month}, \mathbf{x} = \text{month}, \mathbf{x} = \text{month}, \mathbf{x} = \text{month}, \mathbf{x} = \text{month}, \mathbf{x} = \text{month}, \mathbf{x} = \text{month}, \mathbf{x} = \text{month}, \mathbf{x} = \text{month}, \mathbf{x} = \text{month}, \mathbf{x} = \text{month}, \mathbf{x} = \text{month}, \mathbf{x} = \text{month}, \mathbf{x} = \text{month}, \mathbf{x} = \text{month
```

```
410 y = damaged_noa ,
411 name ='Need of
       Adaption ',
412 marker_color ='rgb
       (255, 255, 51)<sup>'</sup>),
_{413} go . Bar (
\mathbf{x} = \text{month}, \mathbf{x} = \text{month}, \mathbf{x} = \text{month}, \mathbf{x} = \text{month}, \mathbf{x} = \text{month}, \mathbf{x} = \text{month}, \mathbf{x} = \text{month}, \mathbf{x} = \text{month}, \mathbf{x} = \text{month}, \mathbf{x} = \text{month}, \mathbf{x} = \text{month}, \mathbf{x} = \text{month}, \mathbf{x} = \text{month}, \mathbf{x} = \text{month}, \mathbf{x} = \text{month415 y = damaged_cnu , which is the set of the set of the set of the set of the set of the set of the set of the set of the set of the set of the set of the set of the set of the set of the set of the set of the set of the 
definition of the contract of the contract of the contract of the contract of the contract of the contract of the contract of the contract of the contract of the contract of the contract of the contract of the contract of 
       Send Back',
417 marker_color ='rgb
       (204, 0, 0)')],
418 'layout': go. Layout (2018)
419 title =' Concequences of Damaged
       Delivery ',
420 \overline{\text{axis}} = \{\text{'title'} : \text{'Month'}\},421 yaxis ={ 'title ':'Share of
       Damaged Deliveries [%] '} ,
422 barmode = 'stack ') })
423 \left.\text{lyle}=\left\{\text{'width'}: \text{ '50\text{''}, 'display'}: \text{ 'display'}: \text{ 'inline-block'}\right\}\right),\frac{424}{ } 1
425
426 # suppliers .py
427
428 import dash
429 import dash_core_components as dcc
430 import dash_html_components as html
431 from plotly import graph_objs as go
432 import numpy as np
433
434 green ='rgb (0 ,153 ,76) '
435 category_color ='white '
436 red='rgb(204, 0, 0)'437 header='rgb(52, 64, 114)438 grey = 'rgb (192, 192, 192)'
439
440 layout = html. Div ([
441 dcc . Graph (
442 figure = {'data ' : [ go . Table (
```

```
443 header = dict (
444 values =[ 'Category ','<b> Supplier 1 </b>',
445 '<b> Supplier 2 </b>',
446 '<b> Supplier 3 </b>','<b>
    Supplier 4</b>',
447 '<b> Supplier 5 </b>','<b>
    Supplier 6 < /b<sup>2</sup>],
448 line_color =' darkslategrey ',
449 fill_color = header ,
450 align =[ 'left ','center '] ,
451 font=dict(color='white', size=12)),
452 cells = dict (
453 values =[ # data from supplier form
\frac{1}{3}, \frac{1}{3}, \frac{1}{3}, \frac{1}{3}, \frac{1}{3}, \frac{1}{3}, \frac{1}{3}, \frac{1}{3}, \frac{1}{3}, \frac{1}{3}, \frac{1}{3}, \frac{1}{3}, \frac{1}{3}, \frac{1}{3}, \frac{1}{3}, \frac{1}{3}, \frac{1}{3}, \frac{1}{3}, \frac{1}{3}, \frac{1}{3}, 455 fill_color =[# traffic light colors ] ,
456 align =[ 'left ','center '] ,
457 font = dict(color='black', size
    =11)))],
458 'layout ': go . Layout (
459 height =2000) }) ])
```
# <span id="page-42-0"></span>**B Complete List of KPIs**

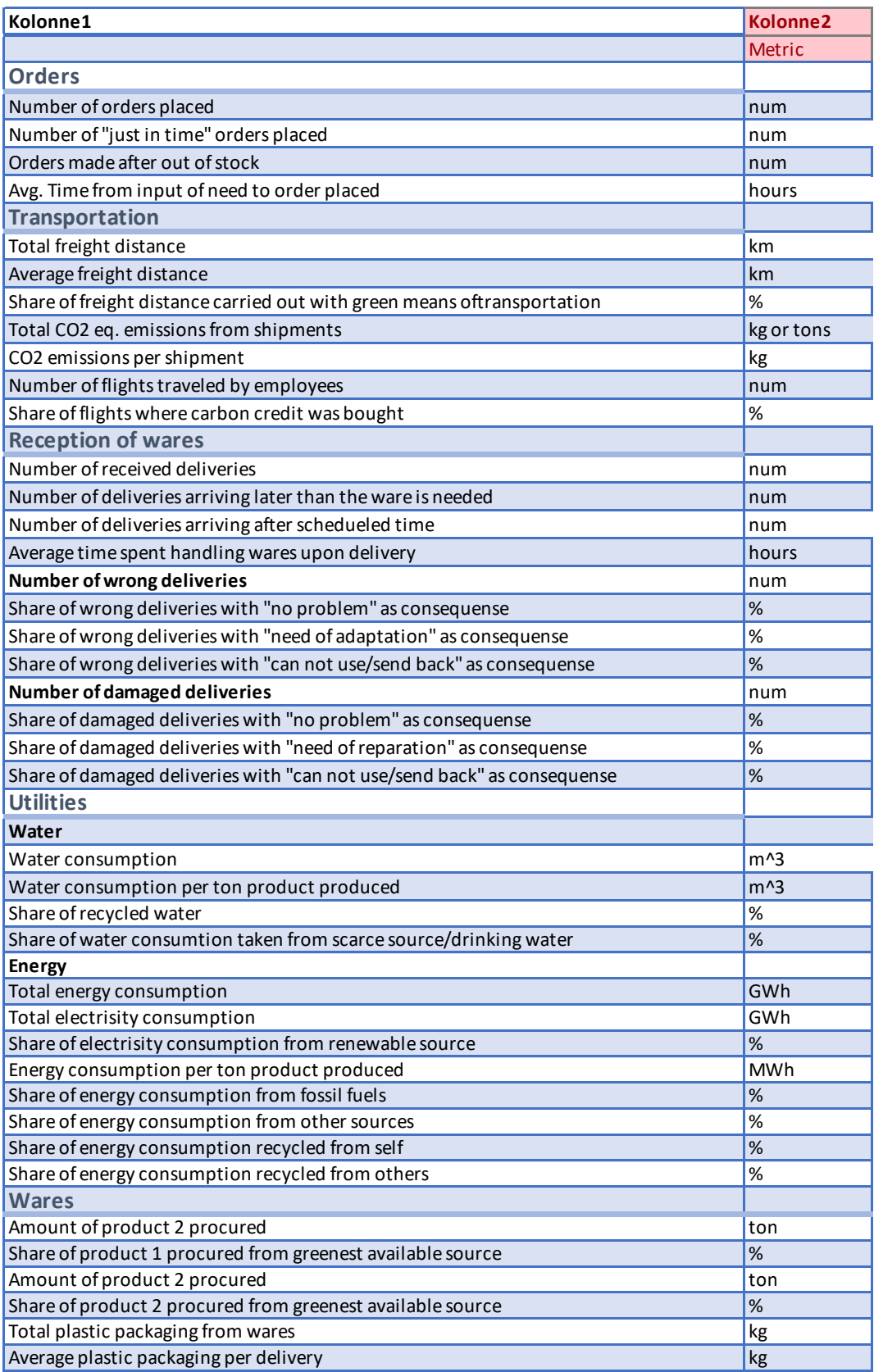

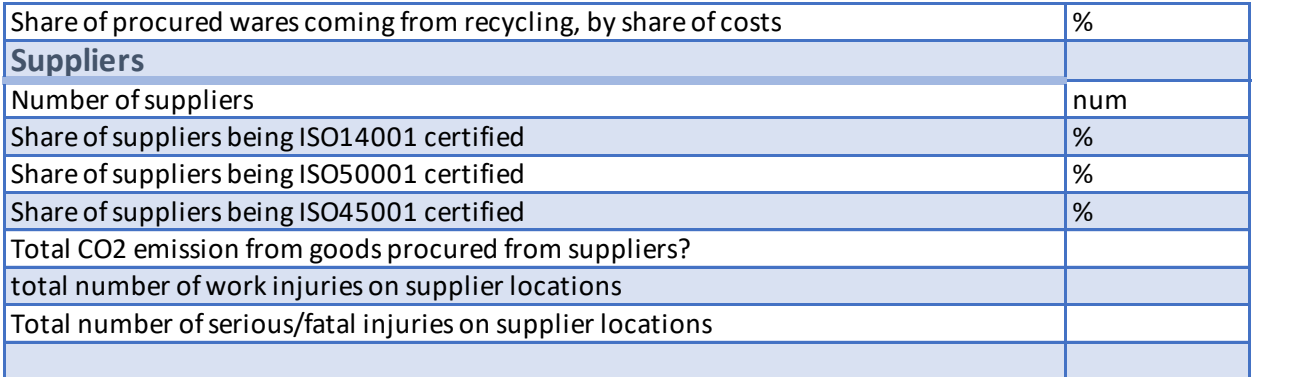

# <span id="page-44-0"></span>**C Complete Supplier Form**

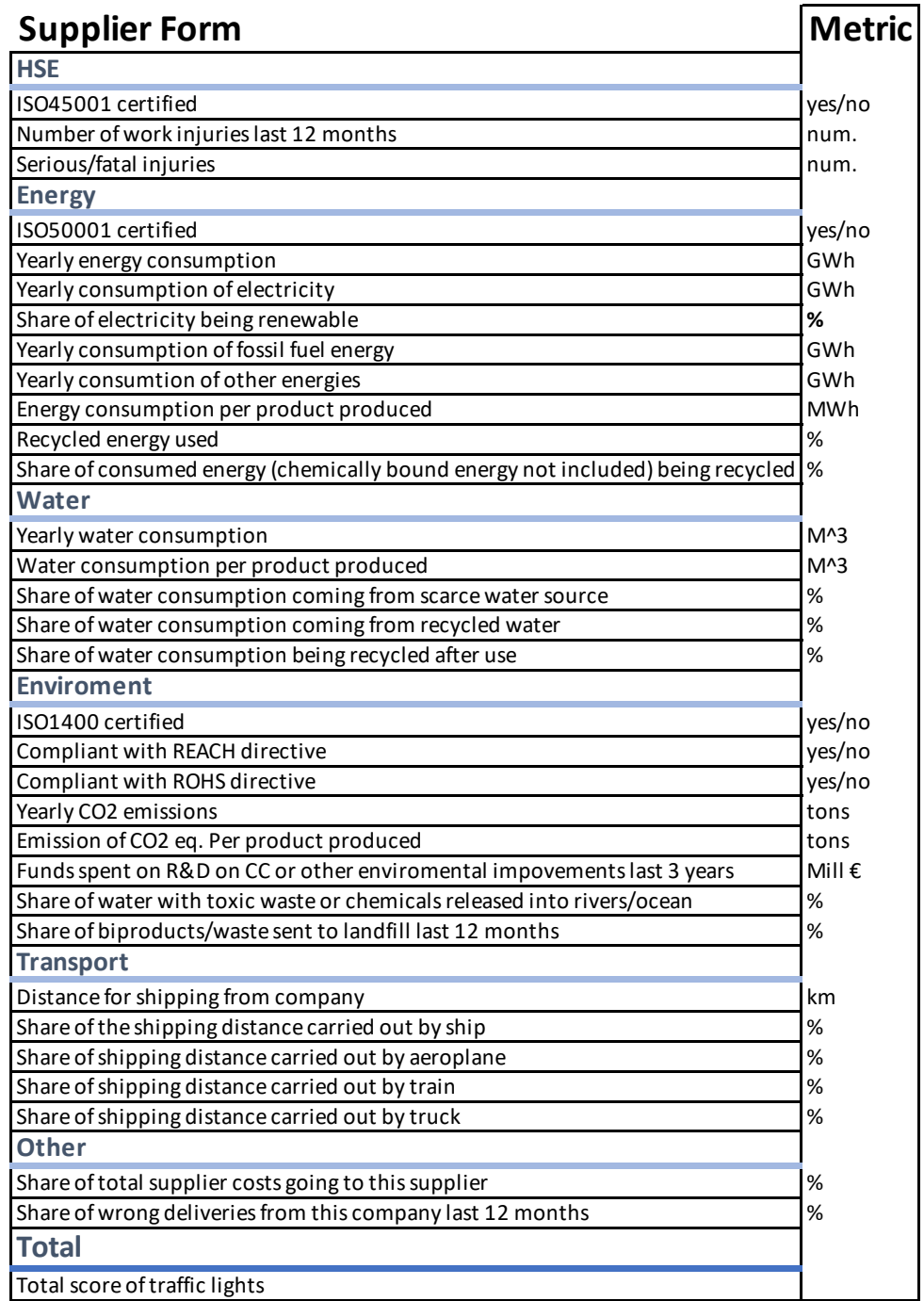